# **Oracle® Application Server**

Upgrade and Compatibility Guide 10*g* Release 3 (10.1.3) **Part No. B25585-01**

January 2006

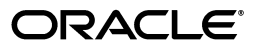

Oracle Application Server Upgrade and Compatibility Guide, 10*g* Release 3 (10.1.3)

Part No. B25585-01

Copyright © 2006, Oracle. All rights reserved.

Primary Author: Peter LaQuerre

Contributing Author: Caroline Johnston

Contributors: Bryan Atsatt, Steve Button, Rachel Chan, Alfred Franci, Viresh Garg, Helen Grembowicz, Dan Hynes, Viral Kamdar, Kishore Kumar, Michael Lehmann, Rajiv Maheshwari, Robert Nettleton, Debu Panda, Paul Parkinson, Thomas Pfaeffle, Mary Beth Roeser, Ekkehard Rohwedder, J.J. Snyder, Jeff Steidl, Deborah Steiner, Jayaram Swaminathan, Sitaraman Swaminathan, Brian Wright

The Programs (which include both the software and documentation) contain proprietary information; they are provided under a license agreement containing restrictions on use and disclosure and are also protected by copyright, patent, and other intellectual and industrial property laws. Reverse engineering, disassembly, or decompilation of the Programs, except to the extent required to obtain interoperability with other independently created software or as specified by law, is prohibited.

The information contained in this document is subject to change without notice. If you find any problems in the documentation, please report them to us in writing. This document is not warranted to be error-free. Except as may be expressly permitted in your license agreement for these Programs, no part of these Programs may be reproduced or transmitted in any form or by any means, electronic or mechanical, for any purpose.

If the Programs are delivered to the United States Government or anyone licensing or using the Programs on behalf of the United States Government, the following notice is applicable:

U.S. GOVERNMENT RIGHTS Programs, software, databases, and related documentation and technical data delivered to U.S. Government customers are "commercial computer software" or "commercial technical data" pursuant to the applicable Federal Acquisition Regulation and agency-specific supplemental regulations. As such, use, duplication, disclosure, modification, and adaptation of the Programs, including documentation and technical data, shall be subject to the licensing restrictions set forth in the applicable Oracle license agreement, and, to the extent applicable, the additional rights set forth in FAR 52.227-19, Commercial Computer Software—Restricted Rights (June 1987). Oracle Corporation, 500 Oracle Parkway, Redwood City, CA 94065

The Programs are not intended for use in any nuclear, aviation, mass transit, medical, or other inherently dangerous applications. It shall be the licensee's responsibility to take all appropriate fail-safe, backup, redundancy and other measures to ensure the safe use of such applications if the Programs are used for such purposes, and we disclaim liability for any damages caused by such use of the Programs.

Oracle, JD Edwards, PeopleSoft, and Retek are registered trademarks of Oracle Corporation and/or its affiliates. Other names may be trademarks of their respective owners.

The Programs may provide links to Web sites and access to content, products, and services from third parties. Oracle is not responsible for the availability of, or any content provided on, third-party Web sites. You bear all risks associated with the use of such content. If you choose to purchase any products or services from a third party, the relationship is directly between you and the third party. Oracle is not responsible for: (a) the quality of third-party products or services; or (b) fulfilling any of the terms of the agreement with the third party, including delivery of products or services and warranty obligations related to purchased products or services. Oracle is not responsible for any loss or damage of any sort that you may incur from dealing with any third party.

# **Contents**

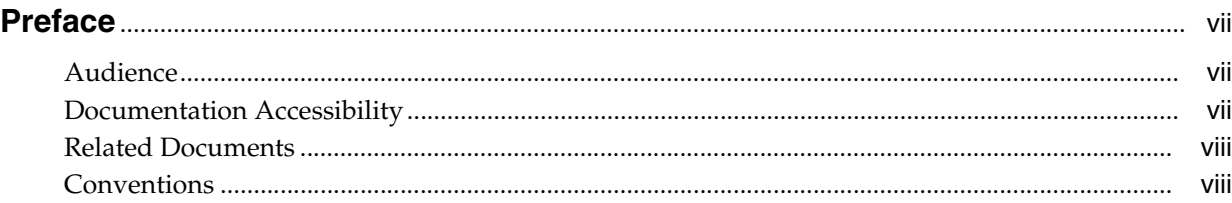

# **[1 Understanding the Upgrade to 10](#page-8-0)***g* **Release 3 (10.1.3)**

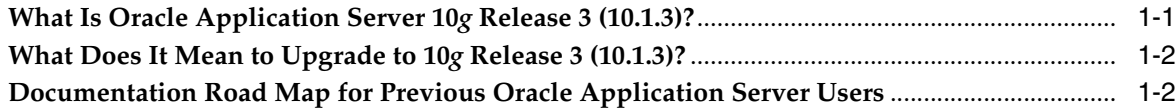

# **[2 Step-By-Step Upgrade Examples](#page-12-0)**

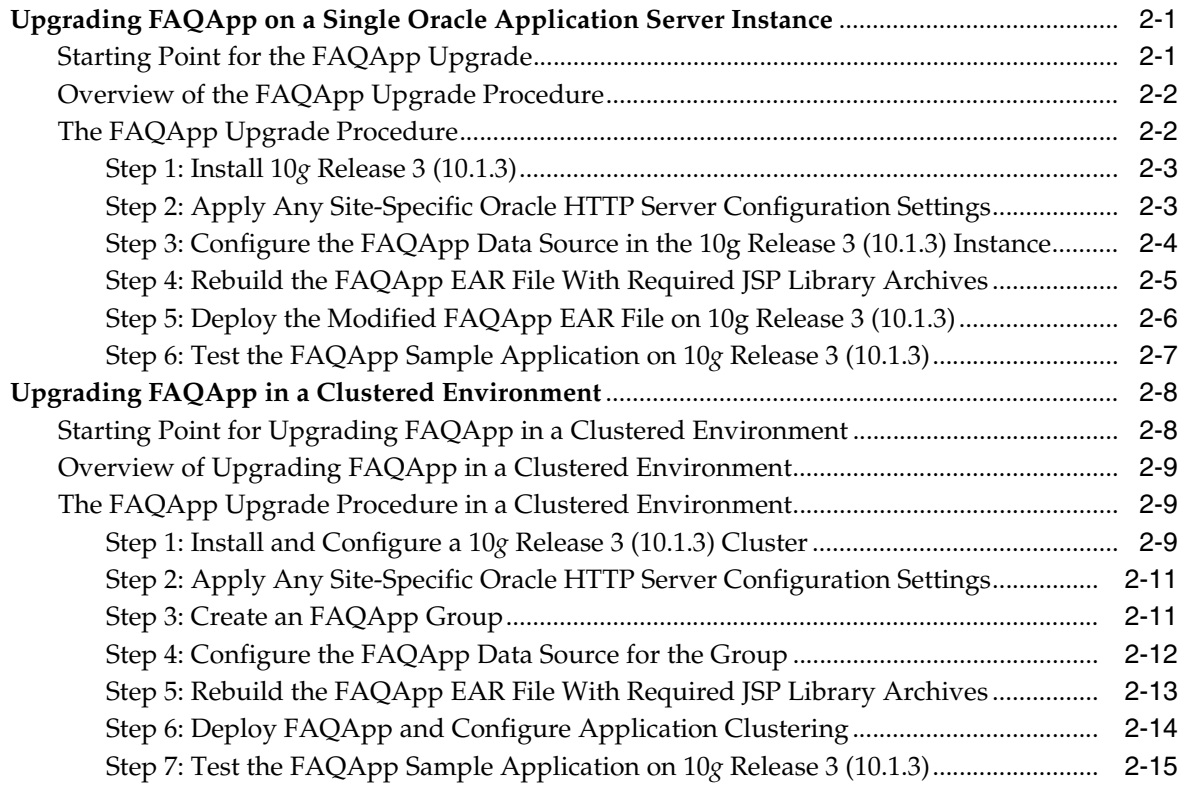

# **[3 Redeploying J2EE Applications on 10](#page-28-0)***g* **Release 3 (10.1.3)**

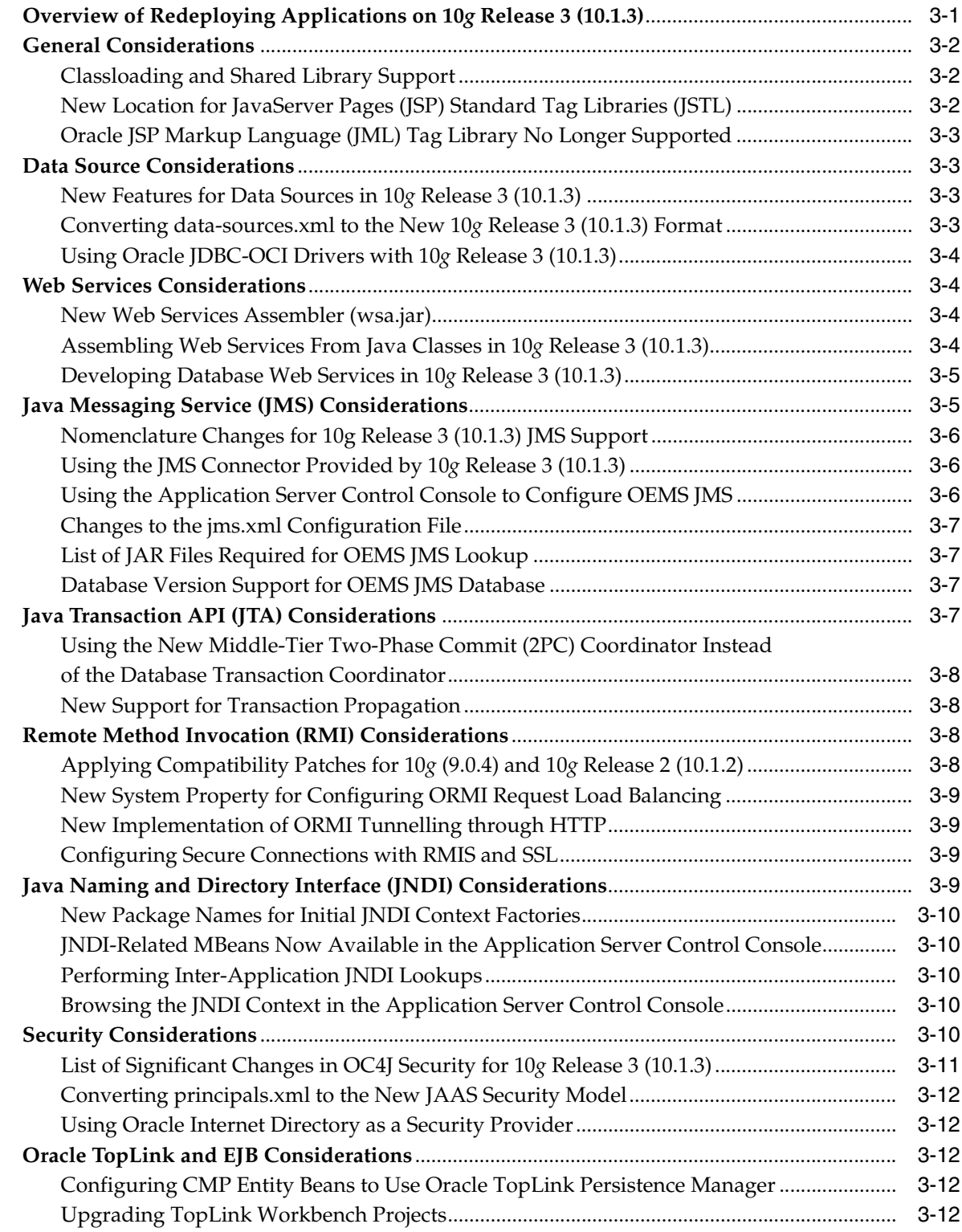

# **[4 Integrating 10](#page-40-0)***g* **Release 3 (10.1.3) into Your Existing Environment**

![](_page_3_Picture_232.jpeg)

![](_page_4_Picture_101.jpeg)

# **[5 Differences Between 10](#page-44-0)***g* **Release 3 (10.1.3) and Previous Releases**

![](_page_4_Picture_102.jpeg)

# **[6 10](#page-52-0)***g* **Release 3 (10.1.3) Version Compatibility**

**[Index](#page-54-0)**

# **Preface**

<span id="page-6-0"></span>This preface contains the following sections:

- **[Audience](#page-6-1)**
- [Documentation Accessibility](#page-6-2)
- **[Related Documents](#page-7-0)**
- **[Conventions](#page-7-1)**

## <span id="page-6-1"></span>**Audience**

This document is intended for Oracle Application Server 10*g* (9.0.4) and 10*g* Release 2 (10.1.2) administrators who want to:

- Understand the features and advantages of upgrading their Oracle Application Server J2EE environment to Oracle Application Server 10*g* Release 3 (10.1.3)
- Redeploy their J2EE applications in 10*g* Release 3 (10.1.3)
- Integrate 10*g* Release 3 (10.1.3) middle tiers into their existing 10*g* (9.0.4) or 10*g* Release 2 (10.1.2) application server environment.
- Understand any compatibility issues between  $10g$  (9.0.4),  $10g$  Release 2 (10.1.2), and 10*g* Release 3 (10.1.3)

# <span id="page-6-2"></span>**Documentation Accessibility**

Our goal is to make Oracle products, services, and supporting documentation accessible, with good usability, to the disabled community. To that end, our documentation includes features that make information available to users of assistive technology. This documentation is available in HTML format, and contains markup to facilitate access by the disabled community. Accessibility standards will continue to evolve over time, and Oracle is actively engaged with other market-leading technology vendors to address technical obstacles so that our documentation can be accessible to all of our customers. For more information, visit the Oracle Accessibility Program Web site at

http://www.oracle.com/accessibility/

#### **Accessibility of Code Examples in Documentation**

Screen readers may not always correctly read the code examples in this document. The conventions for writing code require that closing braces should appear on an otherwise empty line; however, some screen readers may not always read a line of text that consists solely of a bracket or brace.

#### **Accessibility of Links to External Web Sites in Documentation**

This documentation may contain links to Web sites of other companies or organizations that Oracle does not own or control. Oracle neither evaluates nor makes any representations regarding the accessibility of these Web sites.

#### **TTY Access to Oracle Support Services**

Oracle provides dedicated Text Telephone (TTY) access to Oracle Support Services within the United States of America 24 hours a day, seven days a week. For TTY support, call 800.446.2398.

# <span id="page-7-0"></span>**Related Documents**

For more information, see the following documents in the Oracle Application Server 10*g* Release 3 (10.1.3) documentation library:

- *Oracle Application Server Installation Guide*
- *Oracle Application Server Administrator's Guide*
- **Oracle Containers for J2EE Configuration and Administration Guide**
- *Oracle Application Server Enterprise Deployment Guide*

# <span id="page-7-1"></span>**Conventions**

The following text conventions are used in this document:

![](_page_7_Picture_109.jpeg)

<span id="page-8-0"></span>**1**

# **Understanding the Upgrade to 10***g* **Release 3 (10.1.3)**

<span id="page-8-10"></span><span id="page-8-2"></span>If you are already using Oracle Application Server 10*g* (9.0.4) or 10*g* Release 2 (10.1.2), this chapter introduces you to 10*g* Release 3 (10.1.3) and describes what is meant by an upgrade to 10*g* Release 3 (10.1.3).

This chapter contains the following sections:

- [What Is Oracle Application Server 10g Release 3 \(10.1.3\)?](#page-8-1)
- [What Does It Mean to Upgrade to 10g Release 3 \(10.1.3\)?](#page-9-0)
- [Documentation Road Map for Previous Oracle Application Server Users](#page-9-1)

# <span id="page-8-1"></span>**1.1 What Is Oracle Application Server 10***g* **Release 3 (10.1.3)?**

<span id="page-8-8"></span><span id="page-8-4"></span>Oracle Application Server 10*g* Release 3 (10.1.3) is a significant new release that provides a complete Java 2, Enterprise Edition (J2EE) 1.4-compliant environment. It does not include all the Oracle Application Server components that were available with 10*g* (9.0.4) and 10*g* Release 2 (10.1.2).

Instead, it is designed specifically for administrators who are using OC4J to deploy and manage J2EE applications.

Table 1–1 provides a summary of the components and features available with 10*g* Release 3 (10.1.3).

<span id="page-8-11"></span><span id="page-8-7"></span><span id="page-8-6"></span><span id="page-8-5"></span><span id="page-8-3"></span>

| <b>Feature Description</b>                                                                                                    | <b>For More Information</b>                                                                         |
|----------------------------------------------------------------------------------------------------|----------------------------------------------------------------------------------------------------|
| A new version of Oracle Containers for J2EE<br>(OC4J) provides the containers, APIs, and<br>services mandated by the J2EE 1.4 specification.                                                                | Oracle Containers for J2EE Configuration and<br>Administration Guide                                |
| A new version of the Application Server<br>Control that is based on the Java Management<br>Extensions (JMX) technology, including the<br>J2EE Management and J2EE Application<br>Deployment specifications. | "Introduction to Administration Tools" in<br>the Oracle Application Server Administrator's<br>Guide |
| A new version of Oracle Process Manager and<br>Notification Server (OPMN), which provides<br>clustering capabilities for Oracle Application<br>Server10g Release 3 (10.1.3) instances.                      | Chapter 5, "Differences Between 10g<br>Release 3 (10.1.3) and Previous Releases"                    |

<span id="page-8-9"></span>*Table 1–1 Key Features of Oracle Application Server 10g Release 3 (10.1.3)*

| <b>Feature Description</b>                                                                                                    | <b>For More Information</b>                                                      |
|----------------------------------------------------------------------------------------------------|----------------------------------------------------------------------------------|
| The new version of OC4J also includes a new,<br>more flexible method for grouping OC4J<br>instances to facilitate the deployment and<br>management of your J2EE applications across a<br>cluster topology. | Chapter 5, "Differences Between 10g<br>Release 3 (10.1.3) and Previous Releases" |

*Table 1–1 (Cont.) Key Features of Oracle Application Server 10g Release 3 (10.1.3)*

## <span id="page-9-0"></span>**1.2 What Does It Mean to Upgrade to 10***g* **Release 3 (10.1.3)?**

A typical upgrade to 10*g* Release 3 (10.1.3) involves the following steps:

**1.** Install your new 10*g* Release 3 (10.1.3) middle tiers.

<span id="page-9-4"></span><span id="page-9-3"></span>Note the following:

- You can install a 10*g* Release 3 (10.1.3) middle tier on the same host as an existing 10*g* (9.0.4) or 10*g* Release 2 (10.1.2) Oracle home, or you can install it on a separate host.
- Use the installation options to create a  $10g$  Release 3 (10.1.3) environment similar to your current 10*g* (9.0.4) or 10*g* Release 2 (10.1.2) environment.

For example, if you are using OracleAS Clusters in your current environment, install multiple 10*g* Release 3 (10.1.3) and create a 10*g* Release 3 (10.1.3) cluster.

Note that 10*g* Release 3 (10.1.3) uses a new and improved clustering model. For more information, see [Chapter 5, "Differences Between 10g Release 3](#page-44-2)  [\(10.1.3\) and Previous Releases"](#page-44-2).

**2.** Optionally, apply any site-specific configuration settings to the new 10*g* Release 3 (10.1.3) Oracle HTTP Server and OC4J installations.

<span id="page-9-2"></span>For example, update the 10*g* Release 3 (10.1.3) Oracle HTTP Server httpd.conf file as necessary and define your data sources in the 10*g* Release 3 (10.1.3) OC4J instances.

**3.** Redeploy and test your 10*g* (9.0.4) and 10*g* Release 2 (10.1.2) J2EE applications on the new 10*g* Release 3 (10.1.3) environment.

In some cases, this will require making changes to your applications to take advantage of new 10*g* Release 3 (10.1.3) capabilities and requirements.

- **4.** When testing is complete, move your applications into the production in the new 10*g* Release 3 (10.1.3) environment.
- **5.** Optionally, decommission the 10*g* (9.0.4) and 10*g* Release 2 (10.1.2) OC4J instances that were previously used to deploy and manage your J2EE applications.

**See Also:** [Chapter 2, "Step-By-Step Upgrade Examples"](#page-12-3) for detailed examples of upgrading from 10*g* Release 2 (10.1.2) to 10*g* Release 3 (10.1.3)

# <span id="page-9-1"></span>**1.3 Documentation Road Map for Previous Oracle Application Server Users**

<span id="page-9-5"></span>Before you get started with Oracle Application Server 10*g* Release 3 (10.1.3), take advantage of the following documentation resources. For example, consider reviewing the 10*g* Release 3 (10.1.3) books in the following order:

**1.** Review the *Oracle Application Server Installation Guide*.

In particular, review Section 1.3, "Recommended Topologies," which describes common configurations to consider when installing 10*g* Release 3 (10.1.3).

- **2.** Review the *Oracle Application Server Enterprise Deployment Guide*, which provides a detailed example of using 10*g* Release 3 (10.1.3) as the middle tier in an enterprise-wide deployment of Oracle Application Server.
- **3.** Refer to the *Oracle Application Server Administrator's Guide* for information about the tools and procedures you can use to manage your 10*g* Release 3 (10.1.3) environment.
- **4.** Refer to the *Oracle Containers for J2EE Configuration and Administration Guide* for general information about managing OC4J 10*g* Release 3 (10.1.3) instances.

# <span id="page-12-3"></span><span id="page-12-0"></span>**Step-By-Step Upgrade Examples**

<span id="page-12-7"></span>This chapter provides detailed examples of upgrading from previous versions of Oracle Application Server to 10*g* Release 3 (10.1.3).

In each example, the FAQApp sample application is used to provide an example of how to redeploy an application on 10*g* Release 3 (10.1.3).

Refer to the following for more information:

- [Upgrading FAQApp on a Single Oracle Application Server Instance](#page-12-1)
- <span id="page-12-4"></span>[Upgrading FAQApp in a Clustered Environment](#page-19-0)

# <span id="page-12-1"></span>**2.1 Upgrading FAQApp on a Single Oracle Application Server Instance**

The following sections provide an example of upgrading to 10*g* Release 3 (10.1.3) and redeploying an existing application on a single 10*g* Release 3 (10.1.3) OC4J instance:

- [Starting Point for the FAQApp Upgrade](#page-12-2)
- [Overview of the FAQApp Upgrade Procedure](#page-13-0)
- [The FAQApp Upgrade Procedure](#page-13-1)

#### <span id="page-12-2"></span>**2.1.1 Starting Point for the FAQApp Upgrade**

<span id="page-12-5"></span>This procedure assumes the following starting point for the FAQApp upgrade:

You have installed and configured a single 10g Release 2 (10.1.2) middle-tier Oracle home.

**Note:** This procedure describes specifically how to upgrade from 10*g* Release 2 (10.1.2), but the procedure is also valid if you are using 10*g* (9.0.4) as your starting point.

- You have optionally made some site-specific changes to the Oracle HTTP Server configuration file (httpd.conf).
- You have successfully deployed the FAQApp sample application to the 10*g* Release 2 (10.1.2) middle tier.

<span id="page-12-6"></span>The FAQApp is available for download from the following location on Oracle Technology Network (OTN):

http://www.oracle.com/technology/tech/java/oc4j/demos/904/index.html

**See Also:** "Configuring the FAQ Application Demo" in the *Oracle Application Server Containers for J2EE User's Guide* in the 10*g* Release 2 (10.1.2) documentation library, which is available from the following location on the Oracle Technology Network (OTN):

<span id="page-13-2"></span>http://www.oracle.com/technology/documentation/appserver.html

- You now want to deploy the same FAQApp application on an instance of Oracle Application Server 10*g* Release 3 (10.1.3).
- You have installed and configured Apache Ant, which is a Java-based build tool that is included in the following directory of your 10*g* Release 3 (10.1.3) Oracle home:

```
(UNIX) 1013_ORACLE_HOME/ant/
(Windows) 1013_ORACLE_HOME\ant\
```
Apache Ant, as well as documentation for using the tool, is also available from the following Web site:

<span id="page-13-3"></span>http://ant.apache.org/

### <span id="page-13-0"></span>**2.1.2 Overview of the FAQApp Upgrade Procedure**

The steps in the following procedure involve installing a new 10*g* Release 3 (10.1.3) Oracle home, modifying and rebuilding FAQApp, and then redeploying FAQapp on the new 10*g* Release 3 (10.1.3) OC4J instance, as shown in Figure 2–1.

*Figure 2–1 Overview of the FAQApp Upgrade Procedure*

![](_page_13_Figure_11.jpeg)

### <span id="page-13-1"></span>**2.1.3 The FAQApp Upgrade Procedure**

<span id="page-13-4"></span>The following sections describe the steps you can follow to install and configure a new 10*g* Release 3 (10.1.3) Oracle home and then recompile and redeploy the FAQApp on the new installation:

- [Step 1: Install 10g Release 3 \(10.1.3\)](#page-14-0)
- [Step 2: Apply Any Site-Specific Oracle HTTP Server Configuration Settings](#page-14-1)
- [Step 3: Configure the FAQApp Data Source in the 10g Release 3 \(10.1.3\) Instance](#page-15-0)
- [Step 4: Rebuild the FAQApp EAR File With Required JSP Library Archives](#page-16-0)
- [Step 5: Deploy the Modified FAQApp EAR File on 10g Release 3 \(10.1.3\)](#page-17-0)
- [Step 6: Test the FAQApp Sample Application on 10g Release 3 \(10.1.3\)](#page-18-0)

#### <span id="page-14-0"></span>**2.1.3.1 Step 1: Install 10***g* **Release 3 (10.1.3)**

Use the following steps to install a new 10*g* Release 3 (10.1.3) Oracle home. In this particular example, you will install a combined 10*g* Release 3 (10.1.3) Web server and OC4J instance in a single Oracle home:

**1.** Log in to the host computer and start Oracle Universal Installer.

You can install the 10*g* Release 3 (10.1.3) Oracle home on the same host as the 10*g* Release 2 (10.1.2) J2EE and Web Cache Oracle home, or on a different host.

<span id="page-14-3"></span>**See Also:** "Starting the Oracle Universal Installer" in the *Oracle Application Server Installation Guide*

**2.** On the Oracle Application Server 10g 10.1.3.0.0 Installation Screen, select **Basic Installation Mode** and select the options described in Table 2–1.

This installation type installs a combined Web server and OC4J Instance in a single Oracle home.

**See Also:** 'Recommended Topologies" in the *Oracle Application Server Installation Guide* for more information about this and other 10*g* Release 3 (10.1.3) recommended topologies.

| <b>Option</b>                  | <b>Description</b>                                                                                                    |
|--------------------------------|----------------------------------------------------------------------------------------------------|
| <b>Installation Directory</b>  | Enter the directory where you want install Oracle Application<br>Server.                                                                                                    |
| <b>Basic Installation Mode</b> | Select this option to install the combined Web server and OC4J<br>instance in a single Oracle home.                                                                                                    |
| Instance Name                  | The instance name identifies this Oracle Application Server<br>instance. If you have more than one Oracle Application Server<br>instance on the same host, the instances must have unique<br>names.                                     |
| Administration Username        | The administration username for Oracle Application Server<br>instances is set to $oc4$ jadmin and cannot be changed. To<br>manage Oracle Application Server instances using Oracle<br>Enterprise Manager, log in as the oc4jadmin user. |
| Administration Password        | Enter a password for the oc4jadmin user.                                                                                                    |
| Confirm Password               | Enter the password again to confirm that you entered it<br>correctly.                                                                                                    |

*Table 2–1 Options to Select on the Installation Screen*

<span id="page-14-2"></span>**3.** Click **Install** and then follow the instructions on each screen to advance through the installation procedure.

<span id="page-14-6"></span><span id="page-14-4"></span>The installation is complete when the End of Installation Screen appears. This screen tells you whether or not your installation was successful. It also provides information about the default Oracle HTTP Server port, as well as the URL you can use to access the 10*g* Release 3 (10.1.3) Application Server Control Console.

#### <span id="page-14-1"></span>**2.1.3.2 Step 2: Apply Any Site-Specific Oracle HTTP Server Configuration Settings**

<span id="page-14-5"></span>If you have made any site-specific configuration changes to the Oracle HTTP Server httpd.conf configuration file in the 10*g* Release 2 (10.1.2) Oracle home, apply those changes to the httpd.conf file in the 10*g* Release 3 (10.1.3) Oracle home.

<span id="page-15-1"></span>Like the 10*g* Release 2 (10.1.2) release, the 10*g* Release 3 (10.1.3) Oracle HTTP Server is based on the on Apache 1.3 Web Server. As a result, you can copy any configuration changes (such as modifications to the httpd.conf file) directly to the 10*g* Release 3 (10.1.3) Oracle home.

#### <span id="page-15-5"></span><span id="page-15-0"></span>**2.1.3.3 Step 3: Configure the FAQApp Data Source in the 10g Release 3 (10.1.3) Instance**

<span id="page-15-8"></span>The FAQApp uses a data source that consists of an Oracle database where the FAQ schema has been installed. This procedure assumes that you have successfully deployed and configured the FAQApp in a previous Oracle Application Server release. As a result, the FAQ schema already exists in an existing Oracle database.

However, before you deploy the FAQApp on the new 10*g* Release 3 (10.1.3) instance, use the following procedure to configure the OracleDS data source, which is required by the FAQApp application, in the new 10*g* Release 3 (10.1.3) OC4J container.

<span id="page-15-10"></span>**Note:** This procedure modifies the existing OracleDS datasource that is defined as part of the default application, which means that the datasource is available to all appliations desployed on this instance. Alternatively, you could define the data source using a data-sources.xml file within the FAQApp EAR file.

<span id="page-15-6"></span><span id="page-15-2"></span>For more information about defining JDBC data sources, see the *Oracle Containers for J2EE Services Guide*.

**1.** Use your browser to display the 10*g* Release 3 (10.1.3) Application Server Control Console.

The URL for the Application Server Control Console is shown on the End of Installation Screen. This information is also saved to the following file in the 10*g* Release 3 (10.1.3) Oracle home:

<span id="page-15-11"></span>(UNIX) *ORACLE\_HOME*/install/readme.txt (Windows) *ORACLE\_HOME*\install\readme.txt

<span id="page-15-3"></span>The first page that appears in the Application Server Control Console is the Cluster Topology page.

- **2.** In the **Members** section of the Cluster Topology page, click **home** to display the OC4J Home page for the default home instance.
- **3.** From the OC4J Home page, click **Administration**.
- **4.** On the OC4J Administration page, click the task icon in the **JDBC Resources** row of the task table.

<span id="page-15-9"></span><span id="page-15-7"></span>Note that an "OracleDS" data source is created during the Oracle Application Server installation. However, this data source is a managed data source that relies on the "Example Connection Pool" to make its connections to the data base.

- **5.** Click **Example Connection Pool** to display the Edit Connection Pool page.
- **6.** Enter the JDBC URL that provides a connection to the Oracle database that hosts the FAQ schema and click **Apply**.

<span id="page-15-4"></span>Use the following format for the connection URL:

jdbc:oracle:thin:@*hostname*:*port*:*sid*

For example:

jdbc:oracle:thin:@appserv1.acme.com:1521:orcl

**Hint:** If you have trouble constructing the JDBC connection URL, you can optionally do the following:

- **1.** Click **Create** in the Connection Pool section of the JDBC Resources page to create a new connection pool.
- **2.** On the Connection Pool Application page, select the default application, and then select **New Connection Pool**.
- **3.** Click **Continue** to display the Create Connection Pool page. On this page, you can enter information about your database and Application Server Control will construct the JDBC URL for you automatically. From this page, you can also test the connection to be sure it is working before you proceed.
- <span id="page-16-5"></span>**4.** Delete the existing OracleDS data source and create a new OracleDS data source that uses the connection pool you just created.
- **7.** Navigate to the Cluster Topology page and restart the OC4J instance to load the new connection URL for the JDBC connection pool.

<span id="page-16-1"></span>Note that when you restart the home instance, Application Server Control is also restarted. As a result, you must wait a few seconds and then enter the URL for the Application Server Control Console again. You can then log into the restarted Application Server Control Console.

#### <span id="page-16-0"></span>**2.1.3.4 Step 4: Rebuild the FAQApp EAR File With Required JSP Library Archives**

The FAQApp requires the JavaServer Pages (JSP) Standard Tag Libraries. In previous versions of Oracle Application Server, these libraries were automatically available as part of the OC4J instance. In 10*g* Release 3 (10.1.3), if an application requires the JSP tag libraries, then these two jar files must be included as part of the application EAR file before you deploy the application.

**See Also:** Section 3.2.2, "New Location for JavaServer Pages (JSP) [Standard Tag Libraries \(JSTL\)"](#page-29-3)

Use the following procedure to locate the JSP Standard Tag Libraries in your existing 10*g* Release 3 (10.1.3) Oracle home and include them in the FAQApp EAR file:

**1.** If you have not done so already, unpack the FAQApp ear file into a temporary, working directory.

<span id="page-16-2"></span>Note that a copy of the FAQApp.ear file that you deployed on 10*g* Release 2 (10.1.2) should be available in the following directory in the 10*g* Release 2 (10.1.2) Oracle home:

(UNIX) *1012\_ORACLE\_HOME*/j2ee/*OC4J\_Instance*/applications/FAQApp/FAQApp.ear (Windows) *1012\_ORACLE\_HOME*\j2ee\*OC4J\_Instance*\applications\FAQApp\FAQApp.ear

In this example, replace *1012\_ORACLE\_HOME* with the complete path to the 10*g* Release 2 (10.1.2) Oracle home, and replace *OC4J\_Instance* with the name of the 10*g* Release 2 (10.1.2) OC4J instance that you used to deploy the FAQApp application.

**2.** Locate the following archives in the Oracle home of a 10*g* Release 3 (10.1.3) installation:

UNIX:

<span id="page-16-4"></span><span id="page-16-3"></span>*1013\_ORACLE\_HOME*/j2ee/home/default-web-app/WEB-INF/lib/standard.jar *1013\_ORACLE\_HOME*/j2ee/home/default-web-app/WEB-INF/lib/jstl.jar

Windows:

```
1013_ORACLE_HOME\j2ee\home\default-web-app\WEB-INF\lib\standard.jar
1013_ORACLE_HOME\j2ee\home\default-web-app\WEB-INF\lib\jstl.jar
```
**3.** Copy these two .jar files to the following directory in the FAQApp working directory:

<span id="page-17-5"></span>faq/lib/

**4.** Delete any existing archives (.ear, .war, or other files) from the FAQApp working directory:

<span id="page-17-4"></span>faq/dist/

Note that this step is important because the ant all command (which you run in the next step) will not remove or overwrite any existing archive files in the dist directory. As a result a new EAR file will not be created if a previous version of the EAR file exists in the faq/dist directory.

**5.** Use Apache Ant to rebuild the jar file using the following command:

<span id="page-17-2"></span>ant all

When you enter this command, Apache Ant compiles and builds the FAQApp application EAR file, based on the information provided in the build. $x$ ml file that is included in the faq directory.

<span id="page-17-1"></span>**See Also:** Apache Ant Project Web Site at:

http://ant.apache.org/

**Note:** This example uses Apache Ant to rebuild the FAQApp.ear file. In fact, you can use other tools to perform this task. For more information, see the *Oracle Containers for J2EE Deployment Guide*.

**6.** Locate the new FAQApp EAR file in the following location in the FAQApp working directory:

<span id="page-17-3"></span>faq/dist/FAQApp.ear

#### <span id="page-17-0"></span>**2.1.3.5 Step 5: Deploy the Modified FAQApp EAR File on 10g Release 3 (10.1.3)**

Use the following procedure to deploy the modified FAQApp sample application on your new 10*g* Release 3 (10.1.3) OC4J instance.

**Note:** This procedure describes how to use the Application Server Control Console to deploy the FAQApp sample application. Note, however, that OC4J 10*g* Release 3 (10.1.3) provides a number of options for deploying your applications.

For more information, see "Deployment Tool Options Provided with OC4J" in the *Oracle Containers for J2EE Deployment Guide*.

- **1.** Navigate to the OC4J Home page in the 10*g* Release 3 (10.1.3) Application Server Control Console.
- **2.** Click **Applications** to display the Applications page.
- **3.** Click **Deploy**.
- **4.** On the Deploy: Select Archive page, click **Browse** and select the modified FAQApp.ear file.

Do not change the other default settings on the page.

**5.** On the Deploy: Application Attributes page, enter FAQApp in the **Application Name** field.

Do not change the other default settings on the page.

**6.** On the Deploy: Deployment Settings page, click **Deploy** to deploy the FAQApp application on the 10*g* Release 3 (10.1.3) OC4J instance.

Application Server Control displays the progress of the deployment and then displays a message indicating whether or not the deployment was successful.

If the deployment was not successful, review the progress messages for any specific error messages.

<span id="page-18-4"></span><span id="page-18-1"></span>If any error messages mention SQL or database connections, the problem is likely with the data source configuration. Review the steps you performed in [Section 2.1.3.3, "Step 3: Configure the FAQApp Data Source in the 10g Release 3](#page-15-0)  [\(10.1.3\) Instance".](#page-15-0) Verify that the data source is valid and that the FAQ schema exists in the database. Verify that the database user name you used to connect to the database has accesss rights to the FAQ schema.

#### <span id="page-18-3"></span><span id="page-18-0"></span>**2.1.3.6 Step 6: Test the FAQApp Sample Application on 10***g* **Release 3 (10.1.3)**

If the deployment was successful, you can verify that the FAQApp application is working properly by accessing the following URL in your Web browser:

http://*host*.*domain*:*port*/FAQApp/

For example:

http://appserv1.acme.com:7779/FAQApp/

The FAQApp prompts you for a username and password. It is assumed you configured the users and roles for the application when you deployed FAQApp on your previous Oracle Application Server installation.

<span id="page-18-2"></span>Enter faq as the username and faq as the password. The FAQApp home page should appear as shown in Figure 2–2. If the application does not display, note any error messages that appear in the browser window.

If any error messages mention SQL or database connections, the problem is likely with the data source configuration. Review the steps you performed in [Section 2.1.3.3, "Step](#page-15-0)  [3: Configure the FAQApp Data Source in the 10g Release 3 \(10.1.3\) Instance"](#page-15-0). Verify that the data source is valid and that the FAQ schema exists in the database. Verify that the database user name you used to connect to the database has accesss rights to the FAQ schema.

![](_page_19_Figure_1.jpeg)

*Figure 2–2 Successfully Deployed FAQApp Sample Application*

# <span id="page-19-0"></span>**2.2 Upgrading FAQApp in a Clustered Environment**

<span id="page-19-2"></span>The following sections provide an example of upgrading to a 10*g* Release 2 (10.1.2) clustered environment and redeploying an existing application on a new 10*g* Release 3 (10.1.3) cluster:

- [Starting Point for Upgrading FAQApp in a Clustered Environment](#page-19-1)
- [Overview of Upgrading FAQApp in a Clustered Environment](#page-20-0)
- <span id="page-19-3"></span>[The FAQApp Upgrade Procedure in a Clustered Environment](#page-20-1)

#### <span id="page-19-1"></span>**2.2.1 Starting Point for Upgrading FAQApp in a Clustered Environment**

This procedure assumes the following starting point for the FAQApp upgrade:

You have installed and configured a 10*g* Release 2 (10.1.2) OracleAS Farm and created an OracleAS Cluster within that farm.

> **Note:** This procedure describes specifically how to upgrade from 10*g* Release 2 (10.1.2), but the procedure is also valid if you are using 10*g* (9.0.4) as your starting point.

You have successfully deployed the FAQApp sample application to the 10*g* Release 2 (10.1.2) OracleAS Cluster.

The FAQApp is available for download from the following location on Oracle Technology Network (OTN):

http://www.oracle.com/technology/tech/java/oc4j/demos/904/index.html

**See Also:** "Configuring the FAQ Application Demo" in the *Oracle Application Server Containers for J2EE User's Guide* in the 10*g* Release 2 (10.1.2) documentation library

- You now want to deploy the same FAQApp application on a similar, Oracle Application Server 10*g* Release 3 (10.1.3) clustered environment.
- You have installed and configured Apache Ant, which is a Java-based build tool that is included in the following directory of your 10*g* Release 3 (10.1.3) Oracle home:

<span id="page-20-3"></span>(UNIX) *1013\_ORACLE\_HOME*/ant/ (Windows) *1013\_ORACLE\_HOME*\ant\

<span id="page-20-4"></span>Apache Ant, as well as documentation for using the tool, is also available from the following Web site:

<span id="page-20-6"></span>http://ant.apache.org/

#### <span id="page-20-0"></span>**2.2.2 Overview of Upgrading FAQApp in a Clustered Environment**

The steps in the following procedure involve installing a new 10*g* Release 3 (10.1.3) Oracle home, modifying and rebuilding FAQApp, and then redeploying FAQapp on the new 10*g* Release 3 (10.1.3) OC4J instance, as shown in Figure 2–3.

*Figure 2–3 Overview of Upgrading FAQApp in a Clustered Environment*

![](_page_20_Figure_9.jpeg)

#### <span id="page-20-1"></span>**2.2.3 The FAQApp Upgrade Procedure in a Clustered Environment**

<span id="page-20-7"></span>The following sections describe the steps you can follow to install and configure a 10*g* Release 3 (10.1.3) clustered environment and then redeploy the FAQApp on the new cluster:

- [Step 1: Install and Configure a 10g Release 3 \(10.1.3\) Cluster](#page-20-2)
- [Step 2: Apply Any Site-Specific Oracle HTTP Server Configuration Settings](#page-22-0)
- [Step 3: Create an FAQApp Group](#page-22-1)
- [Step 4: Configure the FAQApp Data Source for the Group](#page-23-0)
- [Step 5: Rebuild the FAQApp EAR File With Required JSP Library Archives](#page-24-0)
- [Step 6: Deploy FAQApp and Configure Application Clustering](#page-25-0)
- <span id="page-20-5"></span>[Step 7: Test the FAQApp Sample Application on 10g Release 3 \(10.1.3\)](#page-26-0)

#### <span id="page-20-2"></span>**2.2.3.1 Step 1: Install and Configure a 10***g* **Release 3 (10.1.3) Cluster**

Use the following steps to install a new 10*g* Release 3 (10.1.3) clustered environment:

**Note:** The following procedure describes how to install one of the recommended topologies, which are documented in more detail in the *Oracle Application Server Installation Guide*.

<span id="page-21-0"></span>Specifically, this procedure describes how to install the topology described in the section, "Installing Multiple Combined Web Server and OC4J Instances to Form a Cluster" in the *Oracle Application Server Installation Guide*.

**1.** For the first middle tier Oracle home, install an Administration OC4J instance.

After you start Oracle Universal Installer, select **Advanced Installation Mode** and then select **Integrated Web Server, J2EE Server and Process Management**.

<span id="page-21-6"></span><span id="page-21-3"></span><span id="page-21-1"></span>**See Also:** "Installing Integrated Web Server, J2EE Server and Process Management" in the *Oracle Application Server Installation Guide*

During the installation procedure, follow the prompts, ensuring you do the following:

- In the Administration Instance Settings page, select **Configure this as an Administration OC4J Instance**.
- In the Administration Settings page, make a note of the oc4jadmin password you enter in the **Administrator Account Password** fields; you will need that password later.
- In the Cluster Topology Configuration screen, select **Configure this HTTP Server instance to be part of an Oracle Application Server cluster topology** and specify a multicast discovery address for the cluster.

<span id="page-21-4"></span>Make a note of the address and port that you enter on this page; you will need it later.

<span id="page-21-7"></span><span id="page-21-5"></span>The multicast address you enter must be within the valid address range, which is 224.0.0.1 to 239.255.255.255.

**2.** For the second middle tier, perform another **Integrated Web Server, J2EE Server and Process Management** advanced installation.

**See Also:** "Installing Integrated Web Server, J2EE Server and Process Management" in the *Oracle Application Server Installation Guide*

During the installation procedure, follow the prompts, ensuring you perform the following:

- In the Administration Instance Settings page, *deselect* **Configure this as an Administration OC4J Instance**.
- In the Administration Settings page, enter the same oc4jadmin password in the **Administrator Account Password** fields that you entered in Step 1.

<span id="page-21-2"></span>It is important that you enter the same oc4jadmin password that you entered during the first installation. In order to use groups, each OC4J instance in the group must have the same oc4jadmin password. If they do not, then you will have to reset the password after the installation.

In the Cluster Topology Configuration screen, select **Configure this HTTP Server instance to be part of an Oracle Application Server cluster topology** and enter the same multicast address and port you entered in Step 1. Instances that share the same multicast address are automatically configured as a cluster.

**See Also:** "Configuring Multiple OC4J Middle Tiers in a Cluster," in the *Oracle Application Server Administrator's Guide* for further information about configuring this topology

<span id="page-22-4"></span>**3.** Verify that the installation and formation of the cluster was successful; do this by using your Web browser to display the 10*g* Release 3 (10.1.3) Application Server Control Console.

The URL for the Application Server Control Console is shown on the End of Installation Screen. This information is also saved to the following file in the 10*g* Release 3 (10.1.3) Oracle home:

<span id="page-22-10"></span>(UNIX) *ORACLE\_HOME*/install/readme.txt (Windows) *ORACLE\_HOME*\install\readme.txt

When you first display the Application Server Control Console, both of the 10*g* Release 3 (10.1.3) installations should appear on the Cluster Topology page.

<span id="page-22-9"></span><span id="page-22-3"></span>**See Also:** Section 5.1, "Using the Cluster Topology Instead of an [OracleAS Farm"](#page-44-3)

#### <span id="page-22-0"></span>**2.2.3.2 Step 2: Apply Any Site-Specific Oracle HTTP Server Configuration Settings**

If you have made any site-specific configuration changes to the Oracle HTTP Server httpd.conf configuration file in the 10*g* Release 2 (10.1.2) OracleAS Cluster, apply those changes to the httpd.conf file in each of the 10*g* Release 3 (10.1.3) Oracle homes.

Like the 10*g* Release 2 (10.1.2) release, the 10*g* Release 3 (10.1.3) Oracle HTTP Server is based on the on Apache 1.3 Web Server. As a result, you can copy any configuration changes (such as modifications to the httpd.conf file) directly to the 10*g* Release 3 (10.1.3) Oracle homes.

<span id="page-22-8"></span><span id="page-22-2"></span>**See Also:** *Oracle HTTP Server Administrator's Guide*

#### <span id="page-22-6"></span><span id="page-22-1"></span>**2.2.3.3 Step 3: Create an FAQApp Group**

Within a 10*g* Release 3 (10.1.3) cluster, you can organize multiple OC4J instances into a single group. You can then perform specific deployment and configuration tasks on the group.

To create an group for the FAQApp:

**1.** Enter the following command in each of your new 10*g* Release 3 (10.1.3) Oracle homes:

<span id="page-22-5"></span>(UNIX) *1013\_ORACLE\_HOME*/bin/createinstance -instanceName FAQApp (Windows) *1013\_ORACLE\_HOME*\bin\createinstance -instanceName FAQApp

<span id="page-22-7"></span>Note the following important considerations when creating the new OC4J instances:

Be sure to use the same  $OC4J$  instance name ( $FAQApp$ ) in each Oracle home. When you use the same name for two OC4J instances in your cluster (one in each Oracle home), Oracle Application Server automatically creates a group with that name.

- <span id="page-23-9"></span><span id="page-23-1"></span>When prompted for the OC4J administrator's password, be sure to enter the same administrator password you used when you installed both 10*g* Release 3 (10.1.3) Oracle homes in [Section 2.2.3.1](#page-20-2); otherwise, you will not be able to perform group-wide operations.
- **2.** In each 10*g* Release 3 (10.1.3) Oracle home, reload opmn. xml to load the new instance configuration, then restart OPMN to start the new instance. For example, on Windows:

```
1013_ORACLE_HOME\opmn\bin\opmnctl reload
1013_ORACLE_HOME\opmn\bin\opmnctl startall
```
**3.** Verify that the FAQApp OC4J instances were created, and that the FAQApp group was formed; do this by displaying the Cluster Topology page in the Application Server Control Console.

<span id="page-23-4"></span>A new FAQApp group should appear in the list of Groups on the Cluster Topology page. If the group does not appear, review the previous steps in this section to be sure you performed each step accurately.

#### <span id="page-23-0"></span>**2.2.3.4 Step 4: Configure the FAQApp Data Source for the Group**

The FAQApp uses a data source that consists of an Oracle Database where the FAQ schema has been installed. This procedure assumes that you have successfully deployed and configured the FAQApp in a previous Oracle Application Server release. As a result, the FAQ schema already exists in an existing Oracle database.

<span id="page-23-10"></span>However, before you deploy the FAQApp on the 10*g* Release 3 (10.1.3) group, you must use the following procedure to configure the OracleDS data source, which is required by the FAQApp application.

Use the following procedure to define the data source for all the OC4J instances in the FAQApp group:

- **1.** From the Cluster Topology page in the Application Server Control Console, scroll to the Groups section of the page.
- **2.** Click the name of the FAQApp group.
- **3.** From the Group page, click **Administration**.
- **4.** On the Group Administration page, click the task icon in the **JDBC Resources** row of the task table.

<span id="page-23-6"></span><span id="page-23-5"></span>Note that an "OracleDS" data source has already been created. However, this data source is a managed data source that relies on the "Example Connection Pool" to make its connections to the data base.

- **5.** Click **Example Connection Pool** to display the Edit Connection Pool page.
- **6.** Enter the JDBC URL that provides a connection to the Oracle database that hosts the FAQ schema and click **Apply**.

<span id="page-23-7"></span>Use the following format for the connection URL:

jdbc:oracle:thin:@*hostname*:*port*:*sid*

#### For example:

jdbc:oracle:thin:@appserv1.acme.com:1521:orcl

**Hint:** If you have trouble constructing the JDBC connection URL, you can optionally do the following:

- **1.** Click **Create** in the Connection Pool section of the JDBC Resources page to create a new connection pool.
- **2.** On the Connection Pool Application page, select the default application, and then select **New Connection Pool**.
- **3.** Click **Continue** to display the Create Connection Pool page. On this page, you can enter information about your database and Application Server Control will construct the JDBC URL for you automatically. From this page, you can also test the connection to be sure it is working before you proceed.
- <span id="page-24-3"></span>**4.** Delete the existing OracleDS data source and create a new OracleDS data source that uses the connection pool you just created.
- **7.** Restart the FAQApp group to load the new JDBC connection pool URL:
	- **a.** Navigate to the Cluster Topology page.
	- **b.** Select the FAQApp group.
	- **c.** Click **Stop**.
	- **d.** After Application Server Control confirms that the group has been stopped, select the FAQApp group again and click **Start**.

#### <span id="page-24-2"></span><span id="page-24-0"></span>**2.2.3.5 Step 5: Rebuild the FAQApp EAR File With Required JSP Library Archives**

The FAQApp requires the JavaServer Pages (JSP) Standard Tag Libraries. In previous versions of Oracle Application Server, these libraries were automatically available as part of the OC4J instance. In 10*g* Release 3 (10.1.3), if an application requires the JSP tag libraries, then these two jar files must be included as part of the application EAR file before you deploy the application.

**See Also:** Section 3.2.2, "New Location for JavaServer Pages (JSP) [Standard Tag Libraries \(JSTL\)"](#page-29-3)

Use the following procedure to locate the JSP Standard Tag Libraries in your existing 10*g* Release 3 (10.1.3) Oracle home and include them in the FAQApp EAR file:

**1.** If you have not done so already, unpack the FAQApp . ear file into a temporary, working directory.

<span id="page-24-1"></span>Note that a copy of the FAQApp.ear file that you deployed on 10*g* Release 2 (10.1.2) should be available in the following directory in the 10*g* Release 2 (10.1.2) Oracle home:

(UNIX) *1012\_ORACLE\_HOME*/j2ee/*OC4J\_Instance*/applications/FAQApp/FAQApp.ear (Windows) *1012\_ORACLE\_HOME*\j2ee\*OC4J\_Instance*\applications\FAQApp\FAQApp.ear

In this example, replace *1012\_ORACLE\_HOME* with the complete path to the 10*g* Release 2 (10.1.2) Oracle home, and replace *OC4J\_Instance* with the name of the OC4J instance that you used to deploy the FAQApp application.

**2.** Locate the following archives in the Oracle home of a 10*g* Release 3 (10.1.3) installation:

UNIX:

<span id="page-24-5"></span><span id="page-24-4"></span>1013\_ORACLE\_HOME/j2ee/home/default-web-app/WEB-INF/lib/standard.jar *1013\_ORACLE\_HOME*/j2ee/home/default-web-app/WEB-INF/lib/jstl.jar

Windows:

```
1013_ORACLE_HOME\j2ee\home\default-web-app\WEB-INF\lib\standard.jar
1013_ORACLE_HOME\j2ee\home\default-web-app\WEB-INF\lib\jstl.jar
```
**3.** Copy these two .jar files to the following directory in the FAQApp working directory:

<span id="page-25-6"></span>faq/lib/

**4.** Delete any existing archives (.ear, .war, or other files) from the FAQApp working directory:

<span id="page-25-5"></span>faq/dist/

Note that this step is important because the ant all command (which will be used in the next step) will not remove or overwrite any existing archive files in the dist directory. As a result a new EAR file will not be created if a previous version of the EAR file exists in the faq/dist directory.

**5.** Use Apache Ant to rebuild the jar file using the following command:

<span id="page-25-2"></span>ant all

When you enter this command, Apache Ant compiles and builds the FAQApp application EAR file, based on the information provided in the build.xml file that is included in the faq directory.

<span id="page-25-1"></span>**See Also:** Apache Ant Project Web Site at:

http://ant.apache.org/

**Note:** This example uses Apache Ant to rebuild the FAQApp.ear file. In fact, you can use other tools to perform this task. For more information, see the *Oracle Containers for J2EE Deployment Guide*.

**6.** Locate the new FAQApp EAR file in the following location in the FAQApp working directory:

<span id="page-25-4"></span><span id="page-25-3"></span>faq/dist/FAQApp.ear

#### <span id="page-25-0"></span>**2.2.3.6 Step 6: Deploy FAQApp and Configure Application Clustering**

Use the following procedure to deploy the modified FAQApp sample application on the 10*g* Release 3 (10.1.3) FAQApp group.

During the deployment, you can also configure application clustering for the FAQApp, which enables session state replication across the application instances in the cluster. Examples of session state information include whether or not a user is logged in and the contents of a shopping cart.

Oracle Application Server 10*g* Release 3 (10.1.3) offers three protocols for session state replication. In this example, you enable the peer-to-peer replication protocol. When you select this protocol, OPMN automatically replicates state information to the other OC4J instances in the 10*g* Release 3 (10.1.3) cluster.

<span id="page-25-7"></span>**See Also:** [Section 5.3, "Using Application Clustering for State](#page-48-3)  [Replication"](#page-48-3)

To deploy the FAQApp on the FAQApp group and configure application clustering:

- **1.** Navigate to the Cluster Topology page in the 10*g* Release 3 (10.1.3) Application Server Control Console.
- **2.** Click the name of the FAQApp group to display the FAQApp Group page.
- **3.** Click **Applications** to display the Group Applications page.
- **4.** Click **Deploy**.
- **5.** On the Deploy: Select Archive page, click **Browse** and select the updated FAQApp.ear file.

Do not change the other default settings on the page.

**6.** On the Deploy: Application Attributes page, enter FAQApp in the **Application Name** field.

Do not change the other default settings on the page.

- **7.** On the Deploy: Deployment Settings page, click **Configure Clustering** and use the resulting page to enable session state replication for the FAQApp application:
	- **a.** Select **Override parent application clustering settings**.
	- **b.** Select **Enable** from the **Clustering** drop-down menu.
	- **c.** Select **Peer-Peer Replication**; do not enter a value in the **Bind Address** field unless the host computer has multiple network cards.
	- **d.** Click **OK**.
- **8.** Click **Deploy** to deploy FAQApp to both OC4J instances in the FAQApp group.

Application Server Control displays the progress of the deployment and then displays a message indicating whether or not the deployment was successful.

If the deployment was not successful, review the progress messages for any specific error messages.

If any error messages mention SQL or database connections, the problem is likely with the data source configuration. Review the steps you performed in [Section 2.2.3.4, "Step 4: Configure the FAQApp Data Source for the Group".](#page-23-0) Verify that the data source is valid and that the FAQ schema exists in the database. Verify that the database user name you used to connect to the database has accesss rights to the FAQ schema.

#### <span id="page-26-1"></span><span id="page-26-0"></span>**2.2.3.7 Step 7: Test the FAQApp Sample Application on 10***g* **Release 3 (10.1.3)**

If the deployment was successful, you can verify that the FAQApp application is working properly by accessing the following URL in your Web browser:

http://*host*.*domain*:*port*/FAQApp/

For example:

http://appserv1.acme.com:7779/FAQApp/

The FAQApp prompts you for a username and password. It is assumed you configured the users and roles for the application when you deployed FAQApp on your previous Oracle Application Server installation.

Enter faq as the username and faq as the password. The FAQApp home page should appear as shown in Figure 2–2. If the application does not display, note any error messages that appear in the browser window.

If any error messages mention SQL or database connections, the problem is likely with the data source configuration. Review the steps you performed in [Section 2.2.3.4, "Step](#page-23-0)  [4: Configure the FAQApp Data Source for the Group"](#page-23-0). Verify that the data source is valid and that the FAQ schema exists in the database. Verify that the database user name you used to connect to the database has accesss rights to the FAQ schema.

# <span id="page-28-0"></span>**Redeploying J2EE Applications on 10***g* **Release 3 (10.1.3)**

<span id="page-28-3"></span>Oracle Application Server 10*g* Release 3 (10.1.3) introduces support for the the latest J2EE 1.4 technologies and APIs. As a result, you can use this release to deploy J2EE applications that take advantage of the newest J2EE features and capabilities.

This chapter provides important considerations to review before you deploy your Oracle Application Server 10*g* (9.0.4) and 10*g* Release 2 (10.1.2) applications on Oracle Application Server 10*g* Release 3 (10.1.3).

This chapter includes the following sections:

- [Overview of Redeploying Applications on 10g Release 3 \(10.1.3\)](#page-28-1)
- **[General Considerations](#page-29-0)**
- [Data Source Considerations](#page-30-1)
- **[Web Services Considerations](#page-31-1)**
- [Java Messaging Service \(JMS\) Considerations](#page-32-1)
- [Remote Method Invocation \(RMI\) Considerations](#page-35-2)
- [Java Naming and Directory Interface \(JNDI\) Considerations](#page-36-3)
- **[Security Considerations](#page-37-4)**
- <span id="page-28-4"></span>[Oracle TopLink and EJB Considerations](#page-39-2)

# <span id="page-28-1"></span>**3.1 Overview of Redeploying Applications on 10***g* **Release 3 (10.1.3)**

<span id="page-28-2"></span>Oracle Application Server 10*g* Release 3 (10.1.3) supports functionality outlined in the J2EE Application Deployment API (JSR-88), which defines a standard API for configuring and deploying J2EE applications and modules into a J2EE-compatible environment.

Specifically, the JSR-88 compliant features in OC4J provide the ability to:

- Start an application immediately upon deployment, making it available to clients
- Stop an application, making it unavailable to clients
- Undeploy an application or module
- Redeploy an application or module, essentially updating the currently installed application with an updated version
- Create a deployment plan containing the aggregated OC4J-specific configuration data needed to deploy a component into OC4J.

**See Also:** "Working With Deployment Plans" in the *Oracle Containers for J2EE Deployment Guide* for details on the JSR-88 implementation in OC4J.

To deploy an application, you use one of two management tools:

The new Application Server Control Console provided with 10*g* Release 3 (10.1.3)

<span id="page-29-6"></span>**See Also:** "Introduction to Administration Tools" in the *Oracle Application Server Administrator's Guide*

The admin\_client.jar command-line utility, which is new for 10*g* Release 3 (10.1.3)

**See Also:** [Section 5.5, "Using the admin\\_client.jar Utility to Manage](#page-49-3)  [OC4J Instances and Clusters"](#page-49-3)

For complete information about deploying your J2EE applications on 10*g* Release 3 (10.1.3), see the *Oracle Containers for J2EE Deployment Guide*.

For a step-by-step example of upgrading to 10*g* Release 3 (10.1.3) and redeploying the FAQApp sample application on 10*g* Release 3 (10.1.3), see [Chapter 2, "Step-By-Step](#page-12-3)  [Upgrade Examples"](#page-12-3).

## <span id="page-29-0"></span>**3.2 General Considerations**

The following sections describe general information that you should consider before redeploying your applications on 10*g* Release 3 (10.1.3):

- [Classloading and Shared Library Support](#page-29-1)
- [New Location for JavaServer Pages \(JSP\) Standard Tag Libraries \(JSTL\)](#page-29-2)
- [Oracle JSP Markup Language \(JML\) Tag Library No Longer Supported](#page-30-0)

### <span id="page-29-1"></span>**3.2.1 Classloading and Shared Library Support**

<span id="page-29-7"></span>Oracle Application Server 10*g* Release 3 (10.1.3) offers significant improvements in the areas of class loading and shared library support.

For complete information about how you can take advantage of these new features, see "Utilizing the OC4J Class Loading Framework" in the *Oracle Containers for J2EE Developer's Guide*.

That chapter in the *Oracle Containers for J2EE Developer's Guide* contains an overview of the new class loading framework, information about using shared libraries, as well as classloading best practices and troubleshooting information.

#### <span id="page-29-3"></span><span id="page-29-2"></span>**3.2.2 New Location for JavaServer Pages (JSP) Standard Tag Libraries (JSTL)**

<span id="page-29-4"></span>In previous versions of Oracle Application Server, the JavaServer Pages (JSP) Standard Tag Libraries were automatically available as part of the OC4J instance. However, application developers often want to include their own custom version of the libraries, or a newer version of the tag libraries. In previous versions of OC4J, errors could result if you included custom tag libraries in addition to the pre-packaged libraries.

<span id="page-29-8"></span><span id="page-29-5"></span>As a result, for 10*g* Release 3 (10.1.3), the tag libraries (standard. jar and jstl.jar) are now installed in a new location in the Oracle Application Server Oracle home. If your application depends upon these libraries, you must now include the tag libraries in the WEB-INF/lib directory of your application EAR file.

Specifically, the libraries are now installed in the following directory. You can copy these libraries from this location and include them into your application before you deploy the application on 10*g* Release 3 (10.1.3):

*1013\_ORACLE\_HOME*/j2ee/home/default-web-app/WEB-INF/lib

**See Also:** "Support for the JavaServer Pages Standard Tag Library" in the *Oracle Containers for J2EE JSP Tag Libraries and Utilities Reference*

#### <span id="page-30-0"></span>**3.2.3 Oracle JSP Markup Language (JML) Tag Library No Longer Supported**

The Oracle JSP Markup Language (JML) tag library is officially de-supported as of Oracle Application Server 10*g* Release 3 (10.1.3).

Developers are advised to use tags provided with the JavaServer Pages Standard Tag Library (JSTL), which provide similar functionality in a standardized implementation.

For more information, see Chapter 2, "Support for the JavaServer Pages Standard Tag Library" in the *Oracle Containers for J2EE Support for JavaServer Pages Developer's Guide*.

## <span id="page-30-1"></span>**3.3 Data Source Considerations**

<span id="page-30-10"></span><span id="page-30-5"></span>The following sections provide information about using data sources in 10*g* Release 3 (10.1.3):

- [New Features for Data Sources in 10g Release 3 \(10.1.3\)](#page-30-2)
- [Converting data-sources.xml to the New 10g Release 3 \(10.1.3\) Format](#page-30-3)
- [Using Oracle JDBC-OCI Drivers with 10g Release 3 \(10.1.3\)](#page-31-0)

#### <span id="page-30-2"></span>**3.3.1 New Features for Data Sources in 10***g* **Release 3 (10.1.3)**

<span id="page-30-8"></span>The following OC4J Data Source features and behaviors are new for this release:

- Data source configuration can be performed entirely in the Oracle Enterprise Manager 10g Application Server Control Console.
- The OC4J Data Source types are **managed data sources** and **native data sources**, replacing emulated, non-emulated, and native.
- <span id="page-30-4"></span>New connection caching mechanism that is uniform across Oracle data sources and offers integrated Real Application Clusters (RAC) failover support.

<span id="page-30-9"></span><span id="page-30-7"></span>**See Also:** "Data Sources" in the *Oracle Containers for J2EE Services Guide*

<span id="page-30-6"></span>"Managing Data Sources and JDBC Connection Pools" in the Application Server Control online help

#### <span id="page-30-3"></span>**3.3.2 Converting data-sources.xml to the New 10***g* **Release 3 (10.1.3) Format**

Oracle Application Server 10*g* Release 3 (10.1.3) introduces a new format for the data-sources.xml file, which defines the data sources for your application, OC4J instance, or group.

However, you can still use your existing data-source.xml files. OC4J will convert the data sources to the new format at runtime. Note, however, that if you deploy an EAR file that contains a data-sources.xml file in the previous format, OC4J will convert the data-sources.xml file that is expanded on disk. It will not modify the data-sources.xml file contained within the EAR file.

Alternatively, if you are using standalone  $OCl$ , you can use the admin. jar utility to convert the data-sources.xml file to the new format.

<span id="page-31-4"></span>**Note:** The admin.jar utility can only be used to manage a single OC4J instance in a standalone OC4J installation.

<span id="page-31-5"></span>For more information, see "Converting Existing Data Sources to the New Configuration" in the *Oracle Containers for J2EE Configuration and Administration Guide*.

## <span id="page-31-0"></span>**3.3.3 Using Oracle JDBC-OCI Drivers with 10***g* **Release 3 (10.1.3)**

If your existing applications use the Oracle JDBC Oracle Call Interface (OCI) driver, be sure to review the section, "Oracle JDBC Drivers" in the *Oracle Containers for J2EE Services Guide* for information on configuration and upgrade requirements.

# <span id="page-31-1"></span>**3.4 Web Services Considerations**

<span id="page-31-6"></span>For backward compatibility, Oracle Application Server 10*g* Release 3 (10.1.3) includes the underlying software required to run 10*g* Release 2 (10.1.2) Web services. As a result, Web services applications designed and packaged to run with Oracle Application Server 10*g* (9.0.4) and 10*g* Release 2 (10.1.2) can be used without modification with Release 3.

However, there are significant advantages to recreating your Web services for 10*g* Release 3 (10.1.3). For complete information on creating Web services for 10*g* Release 3 (10.1.3), refer to the *Oracle Application Server Web Services Developer's Guide*.

In addition, refer to the following sections for specific considerations when using 10*g* Release 3 (10.1.3) to recreate Web services that were originally created against 10*g* (9.0.4) or 10*g* Release 2 (10.1.2):

- [New Web Services Assembler \(wsa.jar\)](#page-31-2)
- [Assembling Web Services From Java Classes in 10g Release 3 \(10.1.3\)](#page-31-3)
- <span id="page-31-8"></span>[Developing Database Web Services in 10g Release 3 \(10.1.3\)](#page-32-0)

#### <span id="page-31-2"></span>**3.4.1 New Web Services Assembler (wsa.jar)**

If you re-create your Web services for the 10*g* Release 3 (10.1.3), note that the Web Services Assembler tool for 10*g* Release 3 (10.1.3) is now called wsa.jar, and it is not compatible with the Web Services Assembler tool used for previous releases (WebServicesAssembler.jar). Web services and clients created with wsa.jar will be different and incompatible with Web services created with WebServicesAssembler.jar.

<span id="page-31-11"></span><span id="page-31-10"></span><span id="page-31-9"></span><span id="page-31-7"></span>**See Also:** "Using WebServicesAssembler" in the *Oracle Application Server Web Services Developer's Guide*

## <span id="page-31-3"></span>**3.4.2 Assembling Web Services From Java Classes in 10***g* **Release 3 (10.1.3)**

If you created a Web service based on a Java class for Oracle Application Server 10*g* (9.0.4) or 10*g* Release 2 (10.1.2), you can do the same using the new Web Services

Assembler (wsa.jar) available with 10*g* Release 3 (10.1.3). However, you must be aware of the following:

In 10*g* Release 2 (10.1.2), it was possible to publish a class by itself without providing an interface. In 10*g* Release 3 (10.1.3), you must provide an interface (specifically, the Service Endpoint Interface) to publish a class.

<span id="page-32-4"></span>**See Also:** "Writing Java Class-Based Web Services" in the *Oracle Application Server Web Services Developer's Guide*

The set of Java types that are natively supported has changed with the 10*g* Release 3 (10.1.3) release. For a list of the supported data types, see the JAX-RPC 1.1 specification available from the following URL:

http://java.sun.com/xml/jaxrpc/index.jsp

<span id="page-32-6"></span>**See Also:** "Assembling a Web Service with Java Classes" in the *Oracle Application Server Web Services Developer's Guide*

#### <span id="page-32-0"></span>**3.4.3 Developing Database Web Services in 10***g* **Release 3 (10.1.3)**

<span id="page-32-7"></span>If you created database Web services with Oracle Application Server 10*g* (9.0.4) or 10*g* Release 2 (10.1.2), you can do the same using the new Web Services Assembler (wsa.jar) available with 10*g* Release 3 (10.1.3).

Note, however, that in 10*g* (9.0.4) and in 10*g* Release 2 (10.1.2), database Web services were always created using the RPC-encoded message format. In 10*g* Release 3 (10.1.3), database Web services are by default created using the document-literal message format.

<span id="page-32-5"></span><span id="page-32-2"></span>**See Also:** "Supported Message Formats" in the *Oracle Application Server Web Services Developer's Guide*

As a result, if you use the RPC-encoded message format when you create a 10*g* Release 3 (10.1.3) database Web service, the Web service will not be interchangeable between 10*g* Release 3 (10.1.3) and previous Oracle Application Server Web services clients.

Specifically, a Web service client written for a database Web service generated under 10*g* (9.0.4) or 10*g* Release 2 (10.1.2) will fail if you try to use it against a database Web service generated under 10*g* Release 3 (10.1.3). This will be true even if the PL/SQL structures have remained the same.

One of the reasons for this is that the SQL collection type was mapped into a complex type with a single array property in 10*g* (9.0.4) and 10*g* Release 2 (10.1.2). In release 10*g* Release 3 (10.1.3), it is mapped directly into an array instead.

If you regenerate the Web service client, you will have to rewrite the client code. This is because the regenerated code will now be employing an array[] instead of a BeanWrappingArray.

**See Also:** "Developing Database Web Services" in the *Oracle Application Server Web Services Developer's Guide*

# <span id="page-32-3"></span><span id="page-32-1"></span>**3.5 Java Messaging Service (JMS) Considerations**

The following sections provide information about using JMS 10*g* Release 3 (10.1.3):

- [Nomenclature Changes for 10g Release 3 \(10.1.3\) JMS Support](#page-33-0)
- [Using the JMS Connector Provided by 10g Release 3 \(10.1.3\)](#page-33-1)
- [Using the Application Server Control Console to Configure OEMS JMS](#page-33-2)
- [List of JAR Files Required for OEMS JMS Lookup](#page-34-1)
- [Database Version Support for OEMS JMS Database](#page-34-2)

### <span id="page-33-4"></span><span id="page-33-0"></span>**3.5.1 Nomenclature Changes for 10g Release 3 (10.1.3) JMS Support**

<span id="page-33-7"></span><span id="page-33-6"></span>In past releases, Oracle used the terms "OracleAS JMS" and "OJMS" when describing the In-Memory, File-Based, and Database persistence options. "OracleAS JMS" referred to the In-Memory and File-Based options; "OJMS" referred to JMS interface to Streams Advanced Queuing (AQ).

<span id="page-33-8"></span>For this release, the "OracleAS JMS" and "OJMS" nomenclature is not used. The "Oracle Enterprise Messaging Service (OEMS) JMS" reference is used instead. This change reflects the fact that Oracle offers a single Java Messaging Service (JMS) interface to the three message persistence options. As a result, you do not have to change your JMS application code if you decide to change message persistence between any of the three quality of service choices.

## <span id="page-33-1"></span>**3.5.2 Using the JMS Connector Provided by 10***g* **Release 3 (10.1.3)**

<span id="page-33-5"></span>Oracle Application Server 10*g* Release 3 (10.1.3) provides a J2CA 1.5-compliant resource adapter called the JMS Connector that allows OC4J-managed applications to have a unified mechanism to access any JMS provider that implements JMS 1.1 or 1.2b.

<span id="page-33-11"></span>Out-of-the-box, this release provides OracleASjms, which is an instance of the JMS Connector that is pre-configured for use with the OEMS JMS In-Memory and File-Based options.

<span id="page-33-10"></span>Before you redeploy 10*g* (9.0.4) or 10*g* Release 2 (10.1.2) J2EE applications that use JMS in global transactions, you must modify the corresponding deployment descriptors to use OEMS JMS In-Memory and File-Based options via the JMS Connector. For 10*g* Release 3 (10.1.3), OEMS JMS In-Memory and File-Based options cannot be used for global transactions without the JMS Connector.

Oracle recommends that new JMS applications be deployed using the JMS Connector. The JMS Connector provides the new features introduced in 10*g* Release 3 (10.1.3). Oracle will continue to support JMS applications deployed using the older proprietary OC4J Resource Provider supported in Oracle Application Server 10*g* (9.0.4) and 10*g* Release 2 (10.1.2), but you are strongly encouraged to use the JMS Connector.

<span id="page-33-3"></span>**See Also:** "[MS Connector" in the "Java Message Service (JMS)" chapter of the *Oracle Containers for J2EE Services Guide*

## <span id="page-33-2"></span>**3.5.3 Using the Application Server Control Console to Configure OEMS JMS**

Unlike previous versions of Oracle Application Server, you can use the 10*g* Release 3 (10.1.3) Application Server Control Console to manage the OC4J-provided OEMS In-Memory and File-Based resource provider. For example, you can use Application Server Control to create connection factories and destinations, as well as modify specific OEMS configuration properties.

Note that in the Application Server Control Console, the OEMS JMS In-Memory and File-Based resource provider is still referred to as the OracleAS JMS provider.

<span id="page-33-9"></span>**See Also:** "Managing the OracleAS JMS Provider" in the Application Server Control online help

## <span id="page-34-0"></span>**3.5.4 Changes to the jms.xml Configuration File**

<span id="page-34-5"></span>Oracle Application Server 10*g* Release 3 (10.1.3) introduces additional elements to the jms.xml configuration file, as well as changes to the format of the jms.xml file so it is compliant with the latest schema.

<span id="page-34-9"></span>If you redeploy a JMS application on 10*g* Release 3 (10.1.3), Oracle Application Server automatically rewrites the jms.xml file to use the new configuration file format and to add additional queues if they do not exist already.

Specifically, Oracle Application Server adds additional queues that are required by the scheduler and router, and one queue that is added for demonstration purposes. The new queues defined in the updated jms.xml file include:

- jms/RAExceptionQueue
- jms/events
- jms/jobstore
- jms/notifications

**See Also:** "Configuration Elements" in the *Oracle Containers for J2EE Services Guide*

#### <span id="page-34-1"></span>**3.5.5 List of JAR Files Required for OEMS JMS Lookup**

<span id="page-34-8"></span>When you redeploy JMS applications on Oracle Application Server 10*g* Release 3 (10.1.3), note the following.

<span id="page-34-7"></span>When using OEMS JMS In-Memory and File-Based options directly from an application client, the JAR files that must be included in the class path are listed in Table 3–5, "Client-side JAR Files Required for OEMS JMS In-Memory and File-Based Lookup" in the *Oracle Containers for J2EE Services Guide*.

<span id="page-34-6"></span>When using OEMS JMS Database option directly from an application client, the JAR files that must be included in the class path are listed in Table 3-7, "Client-side JAR Files Required for OEMS JMS Database Lookup" in the *Oracle Containers for J2EE Services Guide*.

#### <span id="page-34-2"></span>**3.5.6 Database Version Support for OEMS JMS Database**

Refer to the "OEMS JMS Database Certification Matrix" in the *Oracle Containers for J2EE Services Guide* for information on which versions of the Oracle database work with the Oracle Application Server when the OJMS client is running in OC4J.

# <span id="page-34-4"></span><span id="page-34-3"></span>**3.6 Java Transaction API (JTA) Considerations**

The Java Transaction API (JTA) is a specification developed by Sun Microsystems to provide support for global (distributed) transactions in the J2EE environment. Global transactions combine multiple enterprise systems - such as databases and message queues - into a single unit of work. The JTA maps the specifications based on the Open Group Distributed Transaction Processing model into the Java environment.

**See Also:** "OC4J Transaction Support" in the *Oracle Containers for J2EE Services Guide*

The following sections highlight key changes to the OC4J JTA Support for 10*g* Release 3 (10.1.3). You should review these sections before deploying your existing J2EE application on 10*g* Release 3 (10.1.3):

- Using the New Middle-Tier Two-Phase Commit (2PC) Coordinator Instead of the [Database Transaction Coordinator](#page-35-0)
- <span id="page-35-6"></span>[New Support for Transaction Propagation](#page-35-1)

## <span id="page-35-5"></span><span id="page-35-0"></span>**3.6.1 Using the New Middle-Tier Two-Phase Commit (2PC) Coordinator Instead of the Database Transaction Coordinator**

Oracle Application Server 10*g* Release 3 (10.1.3) introduces the Middle-Tier Two-Phase Commit (2PC) Coordinator that supports all XA-compatible resources, not just those from Oracle. This feature is referred to as a "heterogeneous middle tier coordinator".

As a result, you are encouraged to use this new 2PC coordinator, instead of the deprecated in-database two-phase commit coordinator.

> <span id="page-35-7"></span>**See Also:** "Middle-Tier Two-Phase Commit (2PC) Coordinator" in the *Oracle Containers for J2EE Services Guide*

### <span id="page-35-1"></span>**3.6.2 New Support for Transaction Propagation**

OC4J 10*g* Release 3 (10.1.3) introduces JTA transaction propagation. Transaction context propagation makes it possible for multiple OC4J instances to participate in a single global transaction.

Previous versions of Oracle Application Server did not support transaction propagation. As a result, when an OC4J instance that supports transaction propagation makes a remote method invocation on a bean that is deployed on an older version of OC4J that does not support transaction propagation, no transaction context is propagated.

**See Also:** "Transaction Propagation Between OC4J Processes Over ORMI" in the *Oracle Containers for J2EE Services Guide*

# <span id="page-35-8"></span><span id="page-35-2"></span>**3.7 Remote Method Invocation (RMI) Considerations**

Oracle Application Server 10*g* Release 3 (10.1.3) supports several new features and changes to the OC4J Remote Method Invocation (RMI) implementation. For more information, see the following sections:

- [Applying Compatibility Patches for 10g \(9.0.4\) and 10g Release 2 \(10.1.2\)](#page-35-3)
- [New System Property for Configuring ORMI Request Load Balancing](#page-36-0)
- [New Implementation of ORMI Tunnelling through HTTP](#page-36-1)
- [Configuring Secure Connections with RMIS and SSL](#page-36-2)

## <span id="page-35-4"></span><span id="page-35-3"></span>**3.7.1 Applying Compatibility Patches for 10***g* **(9.0.4) and 10***g* **Release 2 (10.1.2)**

To use ORMI to invoke a method on a remote object when the invoking object and the invoked object are running on different OC4J versions, you must install a patch on the older version. This applies when the newer version is 10*g* Release 3 (10.1.3) and the olde version is 10*g* (9.0.4) or 10*g* Release 2 (10.1.2).

For more information, see "Compatibility Patches for 9.0.4.x and 10.1.2.x" in the *Oracle Containers for J2EE Services Guide*.

## <span id="page-36-10"></span><span id="page-36-0"></span>**3.7.2 New System Property for Configuring ORMI Request Load Balancing**

<span id="page-36-6"></span>In previous releases, when two or more clients in the same process retrieved an InitialContext, you could use the dedicated.connection or dedicated.rmicontext properties to be sure that each client received its own InitialContext instead of a shared context. When each client had its own InitialContext, then the clients could be load balanced.

<span id="page-36-7"></span><span id="page-36-5"></span>These properties are deprecated in 10*g* Release 3 (10.1.3). Instead, you should use the new oracle.j2ee.rmi.loadBalance system property to specify load balancing in an application cluster. This property can be set in the client's jndi.properties file or in a Hashtable in the client code. The values for this property are:

- client The client interacts with the OC4J process that was initially chosen at the first lookup (this is the default setting).
- $\text{context}$  The client goes to a new server when a separate context is used (this is similar to the deprecated dedicated.rmicontext property).
- <span id="page-36-11"></span>lookup — The client goes to a new (randomly selected) server for every request.

### <span id="page-36-9"></span><span id="page-36-1"></span>**3.7.3 New Implementation of ORMI Tunnelling through HTTP**

Oracle Application Server 10*g* Release 3 (10.1.3) introduces a new implementation for ORMI tunneling through HTTP. For complete information, see "Configuring ORMI Tunneling through HTTP" in the *Oracle Containers for J2EE Services Guide*.

## <span id="page-36-8"></span><span id="page-36-2"></span>**3.7.4 Configuring Secure Connections with RMIS and SSL**

Oracle Application Server 10*g* Release 3 (10.1.3) supports the use of Secure Socket Layer (SSL) for RMI connections. Complete instructions for configuring RMIS for your OC4J instances is included in the *Oracle Containers for J2EE Security Guide*.

Besides securing the RMI connections for your deployed applications, you can also secure the RMI management connections between the Administration OC4J instance (which is used to deploy the Application Server Control Console) and the other OC4J instances you are managing. For more information, see "Configuring Security for the Application Server Control Console" in the *Oracle Application Server Administrator's Guide*.

# <span id="page-36-4"></span><span id="page-36-3"></span>**3.8 Java Naming and Directory Interface (JNDI) Considerations**

Oracle Application Server 10*g* Release 3 (10.1.3) introduces several new features and changes to JNDI for this release. For a complete list of the new and changed JNDI features, see "Oracle JNDI" in the *Oracle Containers for J2EE Services Guide*.

In particular, before you deploy your J2EE applications on 10*g* Release 3 (10.1.3), review the following sections:

- [New Package Names for Initial JNDI Context Factories](#page-37-0)
- [JNDI-Related MBeans Now Available in the Application Server Control Console](#page-37-1)
- [Performing Inter-Application JNDI Lookups](#page-37-2)
- [Browsing the JNDI Context in the Application Server Control Console](#page-37-3)

## <span id="page-37-7"></span><span id="page-37-0"></span>**3.8.1 New Package Names for Initial JNDI Context Factories**

<span id="page-37-8"></span>Oracle Application Server 10*g* (9.0.4) and 10*g* Release 2 (10.1.2) package names for OC4J initial context factories are deprecated. They will no longer be supported in future releases. Specifically, the following context factories are deprecated:

```
com.evermind.server.rmi.RMIInitialContextFactory
com.evermind.server.ApplicationClientInitialContextFactory
com.oracle.iiop.server.IIOPInitialContextFactory
```
Instead, you should use the following settings when using the java.naming.factor.initial property:

```
oracle.j2ee.rmi.RMIInitialContextFactory
oracle.j2ee.naming.ApplicationClientInitialContextFactory
oracle.j2ee.iiop.IIOPInitialContextFactory
```
<span id="page-37-6"></span>**See Also:** "Initial Context" in the *Oracle Containers for J2EE Services Guide*

#### <span id="page-37-1"></span>**3.8.2 JNDI-Related MBeans Now Available in the Application Server Control Console**

The following JNDI-related MBeans are now registered with OC4J and are available for use within the MBean browser in the Application Server Control Console:

- JNDIResource
- JNDINamespace

**See Also:** "About the MBean Browser" in the Application Server Control online help

#### <span id="page-37-9"></span><span id="page-37-2"></span>**3.8.3 Performing Inter-Application JNDI Lookups**

It is now possible to configure JNDI to perform inter-application lookups. This in contrast to the default behavior, where lookups within an application are bound to be available within the current application's namespace.

Note that for global lookup to work properly, the target application's classes must be in the classpath of the application attempting the lookup.

**See Also:** "Configuring JNDI for Deployment" in the *Oracle Containers for J2EE Services Guide*

#### <span id="page-37-5"></span><span id="page-37-3"></span>**3.8.4 Browsing the JNDI Context in the Application Server Control Console**

You can now browse the JNDI context for a selected application with the 10*g* Release 3 (10.1.3) Application Server Control Console.

To browse the JNDI context, select the **JNDI Browser** task on the OC4J Administration page in the Application Server Control Console.

**See Also:** "Browsing the JNDI Namespace for an OC4J Instance" in the Application Server Control online help

# <span id="page-37-10"></span><span id="page-37-4"></span>**3.9 Security Considerations**

Review the following sections for information on providing security for the J2EE applications you deploy on 10*g* Release 3 (10.1.3):

[List of Significant Changes in OC4J Security for 10g Release 3 \(10.1.3\)](#page-38-0)

- [Converting principals.xml to the New JAAS Security Model](#page-39-0)
- [Using Oracle Internet Directory as a Security Provider](#page-39-1)

#### <span id="page-38-7"></span><span id="page-38-0"></span>**3.9.1 List of Significant Changes in OC4J Security for 10***g* **Release 3 (10.1.3)**

Before you redeploy your applications on 10*g* Release 3 (10.1.3), consider the following changes in the OC4J security features for this release:

- This release of OracleAS JAAS Provider requires JDK1.4.
- There is a new consolidated "JAAS mode" for authorization, for both servlets and EJBs. This replaces previous runas-mode and dosasprivileged-mode functionality for servlets, and USE\_JAAS functionality (introduced in preliminary 10.1.3 releases) for EJBs. The previous functionality is supported but deprecated in the OC4J 10*g* Release 3 (10.1.3) implementation.

<span id="page-38-8"></span><span id="page-38-4"></span><span id="page-38-3"></span><span id="page-38-2"></span>**See Also:** "JAAS Authorization and JAAS Mode" in the *Oracle Containers for J2EE Security Guide*

- The jazn-data.xml configuration file used in previous releases to store user and role configuration (for the file-based provider), policy configuration (for the file-based, external LDAP, or custom security provider), and login module configuration (for all security providers) has been renamed system-jazn-data.xml. However, an application can optionally use an application-specific jazn-data.xml repository file to store user and role configuration for the file-based provider.
- <span id="page-38-5"></span>■ The XMLUserManager class and its datastore, principals.xml, are still supported for this release, but you are strongly advised to migrate to the new JAAS Security model. The principals.xml file will no longer be supported in future releases.

#### <span id="page-38-1"></span>**See Also:** "Converting principals.xml to the New JAAS Security [Model"](#page-39-0)

Most of the classes in the com. evermind package have been replaced by oracle.j2ee. Although the com.evermind.\* classes continue to exist, they are deprecated; Oracle encourages you to move your applications to oracle.j2ee.\* as soon as possible.

The two exceptions are the following classes in the com.evermind package, which will be moved to the oracle.j2ee package in a future release:

<span id="page-38-9"></span>com.evermind.server.rmi.RMIPermission com.evermind.server.AdministrationPermission

- Custom UserManager classes are supported in this release, but will be unsupported in future releases.
- The application realm and external realm are deprecated.

<span id="page-38-6"></span>**See Also:** "Standard Security Concepts" in the *Oracle Containers for J2EE Security Guide*

### <span id="page-39-0"></span>**3.9.2 Converting principals.xml to the New JAAS Security Model**

<span id="page-39-14"></span><span id="page-39-12"></span>For Oracle Application Server 10*g* Release 3 (10.1.3), the XMLUserManager class and its datastore, principals.xml, are supported in this release, but you are strongly encouraged to migrate to the new JAAS security model.

If an application that you want to redeploy on 10*g* Release 3 (10.1.3) was previously using the XMLUserManager class, you can use the JAZN Admintool to migrate the data in the principals defined in the principals.xml file to the new JAAS security model.

<span id="page-39-7"></span>For more information, see "Migrating Principals from the principals.xml File" in the *Oracle Containers for J2EE Security Guide*.

#### <span id="page-39-1"></span>**3.9.3 Using Oracle Internet Directory as a Security Provider**

Oracle Application Server 10*g* Release 3 (10.1.3) supports the use of Oracle Internet Directory as a security provider and OracleAS Single Sign-On for the applications you deploy.

Before you deploy an application that requires Oracle Internet Directory or OracleAS Single Sign-On, see "Oracle Identity Management Security Provider" in the *Oracle Containers for J2EE Security Guide* for complete instructions.

<span id="page-39-10"></span><span id="page-39-6"></span>**See Also:** [Section 4.2, "Using Existing OracleAS Infrastructure](#page-40-3)  [Components"](#page-40-3)

## <span id="page-39-8"></span><span id="page-39-2"></span>**3.10 Oracle TopLink and EJB Considerations**

Use the following sections to take advantage of Oracle TopLink for your 10*g* Release 3 (10.1.3) applications:

- [Configuring CMP Entity Beans to Use Oracle TopLink Persistence Manager](#page-39-3)
- [Upgrading TopLink Workbench Projects](#page-39-4)

#### <span id="page-39-5"></span><span id="page-39-3"></span>**3.10.1 Configuring CMP Entity Beans to Use Oracle TopLink Persistence Manager**

In previous releases, the default persistence manager was Orion CMP. In 10g Release 3 (10.1.3), OC4J is configured by default to use Oracle TopLink as its default persistence manager.

<span id="page-39-13"></span>As a result, before you redeploy your EJB applications that use Orion CMP, you must migrate persistence configuration from your original orion-ejb-jar.xml file to the toplink-ejb-jar.xml file.

Oracle provides a TopLink migration tool that you can use to automate this migration.

<span id="page-39-11"></span>**See Also:** "Migrating OC4J Orion Persistence to OC4J TopLink Persistence" in the *Oracle TopLink Developer's Guide*

## <span id="page-39-9"></span><span id="page-39-4"></span>**3.10.2 Upgrading TopLink Workbench Projects**

If you have used Oracle TopLink with previous versions of Oracle Application Server, you can migrate your existing Oracle TopLink projects to TopLink 10g Release 3 (10.1.3).

For more information, see "Migrating to 10g Release 3 (10.1.3)" in the *Oracle TopLink Getting Started Guide*.

# **Integrating 10***g* **Release 3 (10.1.3) into Your Existing Environment**

<span id="page-40-0"></span>If you are already using Oracle Application Server 10*g* (9.0.4) or 10*g* Release 2 (10.1.2), use this chapter to understand how to integrate Oracle Application Server 10*g* Release 3 (10.1.3) into your existing Oracle Application Server environment.

The following sections describe how you can use your existing Oracle Application Server components with your new 10*g* Release 3 (10.1.3) installations:

- Installing 10g Release 3 (10.1.3) Middle Tiers in an Existing Oracle Application [Server Environment](#page-40-1)
- [Using Existing OracleAS Infrastructure Components](#page-40-2)
- [Using Existing Oracle HTTP Server Instances](#page-41-0)
- <span id="page-40-6"></span><span id="page-40-5"></span>[Using an Existing OracleAS Web Cache Installation As a Reverse Proxy](#page-42-0)

# <span id="page-40-1"></span>**4.1 Installing 10***g* **Release 3 (10.1.3) Middle Tiers in an Existing Oracle Application Server Environment**

There are no restrictions to prevent you from installing 10*g* Release 3 (10.1.3) middle tiers in an existing 10*g* (9.0.4) or 10*g* Release 2 (10.1.2) environment. In fact, if necessary, you can install your new 10*g* Release 3 (10.1.3) middle tiers on the same host as your existing 10*g* (9.0.4) or 10*g* Release 2 (10.1.2) Oracle homes.

As with other Oracle software products, Oracle Universal Installer will check for available ports and perform additional prerequisite checks to be sure the host computer meets the 10*g* Release 3 (10.1.3) hardware and software requirements.

<span id="page-40-4"></span>However, while 10*g* Release 3 (10.1.3) middle tiers can co-exist with previous Oracle Application Server releases, there are fundamental differences between these releases. For example, 10*g* Release 3 (10.1.3) introduces significant changes to clustering application servers. For more information refer to the following:

- [Chapter 5, "Differences Between 10g Release 3 \(10.1.3\) and Previous Releases"](#page-44-2)
- <span id="page-40-8"></span>■ [Chapter 6, "10g Release 3 \(10.1.3\) Version Compatibility"](#page-52-1)

# <span id="page-40-3"></span><span id="page-40-2"></span>**4.2 Using Existing OracleAS Infrastructure Components**

<span id="page-40-7"></span>Your existing 10*g* (9.0.4) or 10*g* Release 2 (10.1.2) OracleAS Infrastructure consists of an OracleAS Metadata Repository and OracleAS Identity Management.

<span id="page-41-3"></span>Oracle Application Server 10*g* Release 3 (10.1.3) does not require an OracleAS Metadata Repository because none of the components delivered with this release require specific schemas or a database to host those schemas.

However, there are many reasons to configure your 10*g* Release 3 (10.1.3) middle tier to use your existing OracleAS Identity Management installation. Table 4–1 lists the tasks you can accomplish when you use OracleAS Identity Management with 10*g* Release 3 (10.1.3).

To configure your 10*g* Release 3 (10.1.3) instance to use OracleAS Identity Management, select the **Identity Management** task on the OC4J Administration page in the Application Server Control Console.

<span id="page-41-2"></span>**See Also:** "Configuring Instances to Use 10.1.2 Oracle Identity Management" in the *Oracle Application Server Administrator's Guide*

<span id="page-41-6"></span><span id="page-41-4"></span>

| Task                                                                                                    | <b>For More Information</b>                                                                                             |
|----------------------------------------------------------------------------------------------------|----------------------------------------------------------------------------------------------------|
| Use Oracle Internet Directory as the<br>security provider for the J2EE<br>applications you deploy.                                                              | "Overview of Managing Security Providers" in the<br>Application Server Control online help                              |
| Use Oracle Internet Directory as the<br>security provider for the 10g Release 3<br>(10.1.3) Application Server Control.                                         | "Configuring the Security Provider for Application"<br>Server Control" in the Application Server Control<br>online help |
| You can then use Oracle Internet<br>Directory to manage the administrator<br>accounts that are used to log in to the<br>Application Server Control Console.     |                                                                                                    |
| Configure your J2EE applications to use<br>OracleAS Single Sign-On                                                                                              | "About Using OracleAS Single Sign-On" in the<br>Application Server Control online help                                  |
| Use 10g Release 2 (10.1.2) Single Sign-on<br>to authenticate connections between a<br>Web application and its Web services.                                     | "Configuring Single Sign-on Using SAML" in the<br>Oracle Application Server Web Services Security Guide                 |
| In this scenario, it is assumed that both<br>the Web application and the Web service<br>are configured to use the Security<br>Assertion Markup Language (SAML). |                                                                                                    |

*Table 4–1 Using OracleAS Identity Management with 10g Release 3 (10.1.3)*

# <span id="page-41-0"></span>**4.3 Using Existing Oracle HTTP Server Instances**

<span id="page-41-5"></span><span id="page-41-1"></span>When you install Oracle Application Server 10*g* Release 3 (10.1.3), you can choose to install Oracle HTTP Server in one or more of your 10*g* Release 3 (10.1.3) Oracle homes. You can then configure your environment to use the Oracle HTTP Server to serve as a front-end for the J2EE applications you deploy.

Alternatively, you can configure your existing 10*g* Release 2 (10.1.2) Oracle HTTP Server as the front-end to your new 10*g* Release 3 (10.1.3) instances.

For more information, see "Configuring Oracle Application Server 10.1.2 with Oracle Application Server 10.1.3" in the *Oracle Application Server Administrator's Guide*.

# <span id="page-42-0"></span>**4.4 Using an Existing OracleAS Web Cache Installation As a Reverse Proxy**

<span id="page-42-1"></span>You can use Release 2 (10.1.2) OracleAS Web Cache as a reverse proxy for your 10g Release 3 (10.1.3) middle-tier instance. As a reverse proxy server, OracleAS Web Cache acts a gateway to the middle-tier servers.

For more information, see "Configuring 10.1.2 OracleAS Web Cache as a Reverse Proxy" in the *Oracle Application Server Administrator's Guide*.

# **Differences Between 10***g* **Release 3 (10.1.3) and Previous Releases**

<span id="page-44-6"></span><span id="page-44-2"></span><span id="page-44-0"></span>Use this chapter to learn about the key differences between Oracle Application Server 10*g* Release 3 (10.1.3) and the previous Oracle Application Server releases:

- [Using the Cluster Topology Instead of an OracleAS Farm](#page-44-1)
- [Using Groups Instead of OracleAS Clusters](#page-45-0)
- [Using Application Clustering for State Replication](#page-48-1)
- [Creating New OC4J Instances With the createinstance Command](#page-49-1)
- [Using the admin\\_client.jar Utility to Manage OC4J Instances and Clusters](#page-49-2)
- <span id="page-44-5"></span>[Summary of Equivalent Features in 10g Release 3 \(10.1.3\)](#page-50-0)

# <span id="page-44-3"></span><span id="page-44-1"></span>**5.1 Using the Cluster Topology Instead of an OracleAS Farm**

With previous versions of Oracle Application Server, you can configure a set of Oracle Application Server instances so they use a common OracleAS Metadata Repository. The instances that share the common OracleAS Metadata Repository are members of the same OracleAS Farm. From the OracleAS Farm page in the 10*g* (9.0.4) or 10*g* Release 2 (10.1.2) Application Server Control Console, you can view all the application servers that are members of the OracleAS Farm. In addition, the Distributed Configuration Management (DCM) software provides the underlying technology for managing the OracleAS Farm.

Oracle Application Server 10*g* Release 3 (10.1.3) does not require an OracleAS Metadata Repository or the DCM software. As a result, there is no concept of an OracleAS Farm. Instead, in 10*g* Release 3 (10.1.3), you configure your 10*g* Release 3 (10.1.3) instances so they can communicate via Oracle Process Manager and Notification Server (OPMN).

When you configure two or more 10*g* Release 3 (10.1.3) instances in this manner, the instances can be managed from the Cluster Topology page in the 10*g* Release 3 (10.1.3) Application Server Control Console.

<span id="page-44-7"></span><span id="page-44-4"></span>**See Also:** "Configuring and Managing Clusters" in the *Oracle Containers for J2EE Configuration and Administration Guide*

Figure 5–1 shows the 10*g* Release 3 (10.1.3) Cluster Topology page, which includes two Oracle Application Server instances that have been configured to communicate via the same multicast address and port.

![](_page_45_Picture_84.jpeg)

#### *Figure 5–1 Oracle Application Server 10g Release 3 (10.1.3) Cluster Topology Page*

# <span id="page-45-0"></span>**5.2 Using Groups Instead of OracleAS Clusters**

<span id="page-45-2"></span>With previous versions of Oracle Application Server, you create and manage OracleAS Clusters. OracleAS Clusters consist of identically configured J2EE and Web Cache installations that are part of the same OracleAS Farm. Distributed Configuration Management (DCM) is then used to keep the instances within the cluster in synch. Configuration changes made to one instance in the cluster are automatically applied to other instances in the cluster.

In 10*g* Release 3 (10.1.3), there is no OracleAS Farm and there is no DCM. However, you can still group multiple Oracle Containers for J2EE (OC4J) instances that are part of the same cluster topology. These groups of OC4J instances can be used in a similar manner to OracleAS Clusters.

Refer to the following sections for more information:

- [How Are Groups Similar to OracleAS Clusters?](#page-45-1)
- [How Are Groups Different from OracleAS Clusters?](#page-47-0)

#### <span id="page-45-1"></span>**5.2.1 How Are Groups Similar to OracleAS Clusters?**

Like OracleAS Clusters, groups make it easy to deploy your applications to more than one OC4J instance at a time:

- With OracleAS Clusters, changes made to one instance in a cluster are automatically propogated to other instances in the cluster. For example, if you deploy an application to one instance in the cluster, the application is automatically deployed to the other instances.
- <span id="page-46-1"></span>■ With groups, you deploy your J2EE applications to all the OC4J instances in the group using the Group page (Figure 5–2). The Group page is available from the Cluster Topology page.

*Figure 5–2 Oracle Application Server 10g Release 3 (10.1.3) Group Page*

| Cluster Topology >  |                 |                       |                                                                        |                                |                                |
|---------------------|-----------------|-----------------------|------------------------------------------------------------------------|--------------------------------|--------------------------------|
| Group: home         |                 |                       |                                                                        |                                |                                |
|                     |                 |                       | Page Refreshed Nov 8, 2005 7:49:00 AM PST . View Data   Manual Refresh |                                |                                |
| Hosts<br>-1         |                 |                       |                                                                        |                                |                                |
| OC4.I Instances 2   |                 |                       |                                                                        |                                |                                |
| <b>Applications</b> |                 | <b>OC4J</b> Instances | Administration                                                         |                                |                                |
| ∐A⊪<br>Application  |                 |                       | Application Server<br>l All                                            |                                | $\overline{\phantom{a}}$<br>Go |
| Start<br>Stop       | <b>Undeploy</b> | Redeploy )            | Deploy                                                                 |                                |                                |
|                     |                 |                       |                                                                        |                                | <b>Clustering</b>              |
|                     |                 | OC4.I                 |                                                                        | <b>Replication Replication</b> |                                |
| Select Name /       |                 | Statu: uscle.com      | cation Server                                                          | <b>Channel</b>                 | <b>Protocol</b>                |
| ascontrol           | ⇧               | home                  | 051024a.stacz52.uscle.com                                              |                                |                                |
|                     | 介               | home                  | 051024.stacz52.uscle.com                                               |                                |                                |
| bc4j                | 介               | home                  | 051024.stacz52.uscle.com                                               |                                |                                |
|                     | ⇧               | home                  | 051024a.stacz52.uscle.com                                              |                                |                                |
| default             | 介               | home                  | 051024a.stacz52.uscle.com                                              |                                |                                |
|                     | ⇧               | home                  | 051024.stacz52.uscle.com                                               |                                |                                |
| new-test-service    | 介               | home                  | 051024.stacz52.uscle.com                                               |                                |                                |
| ruleauthor          | 介               | home                  | 051024.stacz52.uscle.com                                               |                                |                                |
|                     | 介               | home                  | 051024a.stacz52.uscle.com                                              |                                |                                |
| rulehelp            | ⇑               | home                  | 051024.stacz52.uscle.com                                               |                                |                                |
|                     | 介               | home                  | 051024a.stacz52.uscle.com                                              |                                |                                |
| tmplweb             | 介               | home                  | 051024.stacz52.uscle.com                                               |                                |                                |
| <b>Applications</b> |                 | OC4J Instances        | Administration                                                         |                                |                                |

<span id="page-46-2"></span>

Like OracleAS Clusters, groups allow you to make specific configuration changes to multiple OC4J instances. Specifically, you can use the Group Administration page to configure JDBC data sources and JMS destinations and connection factories for all the OC4J instances in the group, and to access the cluster MBean browser.

<span id="page-46-0"></span>Figure 5–3 shows the Group Administration page, which you can use to manage JDBC and JMS configurations across all instances in a group.

| ORACLE Enterprise Manager 10g<br><b>Application Server Control</b>                  |                      | Setup Logs Help Logout                                                                   |  |  |
|-------------------------------------------------------------------------------------|----------------------|------------------------------------------------------------------------------------------|--|--|
| Cluster Topology >                                                                  |                      |                                                                                          |  |  |
| Group: home                                                                         |                      |                                                                                          |  |  |
|                                                                                     |                      | Page Refreshed Nov 8, 2005 8:33:08 AM PST . View Data   Manual Refresh                   |  |  |
| Hosts 1<br>OC4.I Instances 2                                                        |                      |                                                                                          |  |  |
| OC4J Instances<br>Applications                                                      |                      | <b>Administration</b>                                                                    |  |  |
| Expand All   Collapse All                                                           |                      |                                                                                          |  |  |
| <b>Task Name</b>                                                                    | Go to<br><b>Task</b> | <b>Description</b>                                                                       |  |  |
| Administration Tasks                                                                |                      |                                                                                          |  |  |
| <b>▼</b> Services                                                                   |                      |                                                                                          |  |  |
| <b>JDBC Resources</b>                                                               | 一                    | Create/delete/view data sources and connection pools for the<br>instances in this Group. |  |  |
| <b>JMS Providers</b>                                                                | 畼                    | Configure the OracleAS JMS provider for the instances in this Group.                     |  |  |
| <b>AT 1</b>                                                                         |                      |                                                                                          |  |  |
| Cluster MBean Browser                                                               | "₽                   | Cluster MBean Browser                                                                    |  |  |
| OC4J Instances<br>Applications<br><b>Administration</b>                             |                      |                                                                                          |  |  |
| Setup   Logs   Help   Logout<br>Copyright @1996, 2005, Oracle. All rights reserved. |                      |                                                                                          |  |  |

*Figure 5–3 Oracle Application Server 10g Release 3 (10.1.3) Group Administration Page*

#### <span id="page-47-0"></span>**5.2.2 How Are Groups Different from OracleAS Clusters?**

<span id="page-47-3"></span>The following sections describe some key differences between 10*g* Release 3 (10.1.3) groups and 10*g* Release 2 (10.1.2) OracleAS Clusters:

- Configuration Changes Are Not Propogated Automatically to Other Members of [the Group](#page-47-1)
- [Groups Are Not Always Identical](#page-47-2)
- [Groups Are Created Automatically Based on the Instance Name](#page-48-0)

#### <span id="page-47-1"></span>**5.2.2.1 Configuration Changes Are Not Propogated Automatically to Other Members of the Group**

Unlike OracleAS Clusters, configuration changes made to an individual OC4J instance in a group (from the OC4J instance Home page or from the command line) are not automatically applied to other OC4J instances in the cluster.

Instead, if you want to make a configuration change to all the OC4J instances in a group, you must either make the change from the Group page, or you must use the Application Server Control Console or command line tools to make the change to each OC4J instance in the cluster.

Similarly, if you add a new OC4J instance to the group, configuration changes are not automatically applied to the new instance. Instead, you must use the OC4J home page for that instance, or the command-line tools, to apply any required configuration changes to the new instance.

**See Also:** "Replicating Changes Across a Cluster" in the *Oracle Containers for J2EE Configuration and Administration Guide*

#### <span id="page-47-2"></span>**5.2.2.2 Groups Are Not Always Identical**

In some ways, groups provide more flexibility than OracleAS Clusters. For example, when you add an OC4J instance to an cluster in 10*g* (9.0.4) or 10*g* Release 2 (10.1.2), the instance can be used for cluster operations only. Any changes you make to the instance are automatically applied to the other instances in the cluster.

In 10*g* Release 3 (10.1.3), you have the flexibility to deploy an application to just one OC4J instance in the group, or to adjust the attributes of one instance without impacting the other instances in the group.

Note, however, that if you make changes to one member of the group and not to another, some operations performed on the group could succeed on one instance and fail on another.

Also, unlike OracleAS Clusters, actions you perform on a group do not affect OC4J instances within the group that are not up and running when the operation is performed.

#### <span id="page-48-0"></span>**5.2.2.3 Groups Are Created Automatically Based on the Instance Name**

<span id="page-48-5"></span>And finally, the way you create 10*g* Release 3 (10.1.3) groups is very different from the method used to create OracleAS Clusters. You cannot create a new group from the Application Server Control Console or from the command line. Instead, a group is created automatically when two OC4J instances have the same name.

For example, suppose you create an OC4J instance called OC4J1 on one host and create an instance called OC4J1 on another host. If the two application servers are clustered, a new group called OC4J1 is automatically formed. You can display the OC4J1 Group Home page from the Cluster Topology Page in the Application Server Control Console.

## <span id="page-48-3"></span><span id="page-48-1"></span>**5.3 Using Application Clustering for State Replication**

<span id="page-48-4"></span>In addition to clusters and groups, Oracle Application Server 10*g* Release 3 (10.1.3) introduces the concept of application clustering, which provides state replication and load balancing for applications within your cluster topology.

The following sections provide more information:

- [Clustering Features and Concepts That Are No Longer Supported](#page-48-2)
- [About 10g Release 3 \(10.1.3\) Application Clustering](#page-49-0)

#### <span id="page-48-2"></span>**5.3.1 Clustering Features and Concepts That Are No Longer Supported**

Application Clustering provides a simpler, more efficient method of replicating application state, which replaces the following concepts and features that are no longer supported in 10*g* Release 3 (10.1.3):

<span id="page-48-6"></span>■ Islands

In previous releases, an island was essentially a group of OC4J instances within a cluster across which HTTP session data was replicated. Although islands reduced overhead by not replicating data across the entire cluster, they increased configuration and management overhead. In addition, islands were only applicable to Web applications; EJB applications could not utilize the island configuration.

<span id="page-48-7"></span>loadbalancer.jar

The loadbalancer.jar file, which provided load balancing functionality in previous OC4J releases, was deprecated in the previous release of OC4J and has been removed from the current release.

Deprecated Clustering-Specific XML Elements

The following XML elements are deprecated in OC4J 10g (10.1.3) and should no longer be used to configure clustering. The new <cluster> element is now used for all cluster management:

- <span id="page-49-7"></span>**–** The <cluster-config> element in server.xml
- <span id="page-49-8"></span><span id="page-49-5"></span>**–** The cluster-island attribute of the <web-site> element in the \*-web-site.xml configuration file

## <span id="page-49-0"></span>**5.3.2 About 10***g* **Release 3 (10.1.3) Application Clustering**

Within a 10*g* Release 3 (10.1.3) cluster, you can configure clustering for selected applications that are deployed across the cluster. Application clustering offers the following features:

You can configure clustering for specific applications, or globally by configuring clustering for the default application in an OC4J instance.

Other applications deployed to the instance automatically inherit the clustering characteristics of the default application.

- You can configure clustering for an application at deployment time, or later, after you deploy the application.
- You can select from the following replication methods:
	- **–** Peer-to-peer replication
	- **–** Multicast replication
	- **–** Database replication

<span id="page-49-9"></span><span id="page-49-6"></span>**See Also:** "Application Clustering in OC4J" in the *Oracle Containers for J2EE Configuration and Administration Guide* for more detailed information about the supported replication methods

# <span id="page-49-1"></span>**5.4 Creating New OC4J Instances With the createinstance Command**

Each time you install Oracle Application Server 10*g* Release 3 (10.1.3), the installation procedure automatically installs and configures a single OC4J instance. By default, this instance is called the home instance. However, if you use select **Advanced Installation Mode** during the installation, you can provide a custom name for this default OC4J instance.

In previous versions of Oracle Application Server, you could use the Application Server Control Console to create additional OC4J instances. However, in 10*g* Release 3 (10.1.3), you use the new createinstance command, which is run from the command-line. The createinstance command is available in the bin directory of the 10*g* Release 3 (10.1.3) Oracle home.

<span id="page-49-4"></span>For complete instructions on using the createinstance command, as well as the related removeinstance command, see "Creating and Managing Additional OC4J Instances" in the *Oracle Containers for J2EE Configuration and Administration Guide*.

# <span id="page-49-3"></span><span id="page-49-2"></span>**5.5 Using the admin\_client.jar Utility to Manage OC4J Instances and Clusters**

OC4J 10*g* Release 3 (10.1.3) also provides a command-line utility— admin\_ client.jar—that can be used to perform operations on active OC4J instances. <span id="page-50-2"></span>For many functions, the admin\_client.jar utility replaces the admin.jar utility, which is used exclusively for the standalone configuration of 10*g* Release 3 (10.1.3) OC4J server.

Unlike the admin.jar utility, you can use the admin\_client.jar utility to manage OC4J instances in a managed, Oracle Application Server environment, as well as OC4J instances in a standalone OC4J environment.

<span id="page-50-1"></span>You can perform the following tasks with the admin\_client.jar utility:

- Deploy applications to a specific OC4J instance or to all instances within a cluster
- Undeploy an application
- Incrementally update a deployed EJB module with modified classes
- Create a new shared library
- Stop, start or restart a specific application, on a specific OC4J instance or cluster-wide

<span id="page-50-3"></span>**See Also:** "Using the admin\_client.jar Utility" in the *Oracle Containers for J2EE Configuration and Administration Guide*

## <span id="page-50-0"></span>**5.6 Summary of Equivalent Features in 10***g* **Release 3 (10.1.3)**

Table 5–1 describes how some common Oracle Application Server management tasks were performed in prior releases of Oracle Application Server and the equivalent procedures in 10*g* Release 3 (10.1.3).

| <b>Task or Feature</b>                                                      | In Prior Releases                                                                                                    | In 10g Release 3 (10.1.3)                                                                                                    |
|-----------------------------------------------------------------------------|----------------------------------------------------------------------------------------------------|----------------------------------------------------------------------------------------------------|
| <b>Clustering Oracle Application</b><br>Server instances                    | Configure multiple Oracle<br><b>Application Server instances</b><br>so they use the same OracleAS<br>Metadata Repository.<br>This creates an OracleAS | Run the opmnassociate<br>command in each Oracle<br>home, or perform the<br>equivalent task as part of the<br>installation.                                                  |
|                                                                             | Farm, which can be viewed<br>from the Application Server<br>Control Console Farm page.                                                                | This causes the selected<br><b>Oracle Application Server</b><br>instances to appear on the<br>Cluster Topology page of the<br><b>Application Server Control</b><br>Console. |
| Performing management tasks<br>simultaneously on multiple<br>OC4J instances | Add selected J2EE and Web<br>Cache instances within an<br>OracleAS Farm to an<br>OracleAS Cluster. Perform                                            | Create multiple OC4J<br>instances that use the same<br>name and reside within the<br>same Cluster Topology page.                                                            |
|                                                                             | this task from the Farm page<br>in the Application Server<br>Control Console.                                                                         | The like-named OC4J<br>instances appear as Groups on<br>the Cluster Topology page in<br>the Application Server<br>Control Console.                                          |
| Replicating application state<br>across a cluster                           | OC4J processes and islands<br>within OracleAS Clusters.                                                                                               | Application clustering, which<br>can be configured from the<br><b>Application Server Control</b><br>Console during deployment<br>or post-deployment.                        |

*Table 5–1 Summary of Changed Features for 10g Release 3 (10.1.3)*

| Task or Feature                                              | In Prior Releases                                                                                                    | In 10g Release 3 (10.1.3)                                                                                                    |
|--------------------------------------------------------------|----------------------------------------------------------------------------------------------------|----------------------------------------------------------------------------------------------------|
| Creating new OC4J instances                                  | Click Create Instance on the<br>OC4J Home page in the<br><b>Application Server Control</b><br>Console.                                                                                                    | Use the createinstance<br>command in the bin directory<br>of the Oracle Application<br>Server Oracle home.                                                                   |
| Using command-line tools to<br>manage instances and clusters | Use one of the following:<br>Distributed<br>$\blacksquare$<br>Configuration<br>Management (DCM)<br>command line (dcmctl)<br>Oracle Process Manager<br>$\blacksquare$<br>and Notification Server<br>(OPMN) command line<br>(opmnctl) | DCM is not available in $10g$<br>Release $3(10.1.3)$ , but new<br>opmnct1 commands and the<br>new admin_client.jar<br>utility provide additional<br>management capabilities. |
| Using OracleAS Identity<br>Management                        | Configure OracleAS Identity<br>Management using the<br><b>Application Server</b><br>Infrastructure page in the<br><b>Application Server Control</b><br>Console.                                                                     | Configure OracleAS Identity<br>Management using the<br>Identity Management task on<br>the OC4J Administration page<br>in the Application Server<br>Control Console.          |

*Table 5–1 (Cont.) Summary of Changed Features for 10g Release 3 (10.1.3)*

# **10***g* **Release 3 (10.1.3) Version Compatibility**

<span id="page-52-2"></span><span id="page-52-1"></span><span id="page-52-0"></span>Oracle Application Server 10*g* Release 3 (10.1.3) is designed to be installed in parallel to your existing Oracle Application Server installations. For example, you can install a new 10*g* Release 3 (10.1.3) Oracle home on a host where you have already installed Oracle Application Server 10*g* (9.0.4) or Oracle Application Server 10*g* Release 2 (10.1.2).

<span id="page-52-5"></span><span id="page-52-4"></span>Oracle Application Server 10*g* Release 3 (10.1.3) does not require an OracleAS Metadata Repository, but you can configure your 10*g* Release 3 (10.1.3) installations to take advantage of an existing 10*g* Release 2 (10.1.2) OracleAS Identity Management installation.

Table 6–1 provides an overview of Oracle Application Server 10*g* Release 3 (10.1.3) compatibility with previous Oracle Application Server releases.

<span id="page-52-3"></span>

| <b>Component and Release</b>                            | 10g Release 3 (10.1.3) Compatibility Information                                                                                                    |
|---------------------------------------------------------|----------------------------------------------------------------------------------------------------|
| $10g$ (9.0.4) Middle Tiers                              | You can install and run $10g$ (9.0.4) and $10g$ Release 3<br>$\blacksquare$<br>(10.1.3) middle tiers on the same host.                                                                                                    |
|                                                         | The two Oracle homes can also share the same OracleAS<br>$\blacksquare$<br>Identity Management.                                                                                                    |
|                                                         | However, 10g (9.0.4) and 10g Release 3 (10.1.3)<br>$\blacksquare$<br>middle-tier instances cannot be in the same cluster.                                                                                                    |
|                                                         | Before you can use ORMI connections between the<br>$\blacksquare$<br>middle tiers, you must apply a patch on the $10g(9.0.4)$<br>middle tier. For more information, see Section 3.7.1,<br>"Applying Compatibility Patches for 10g (9.0.4) and 10g<br>Release 2 (10.1.2)"                     |
| $10g(9.0.4.0.x)$ OracleAS<br><b>Identity Management</b> | Not supported; you must apply the $10g$ (9.0.4.2) patchset<br>before using the 10g (9.0.4) OracleAS Identity Management.                                                                                                    |
| $10g$ (9.0.4.1) OracleAS Identity<br>Management         | Not supported; you must apply the $10g(9.0.4.2)$ patchset<br>before using the 10g (9.0.4) OracleAS Identity Management.                                                                                                    |
| $10g$ (9.0.4.2) OracleAS Identity<br>Management         | You can configure your 10g Release 3 (10.1.3) middle tiers to<br>use an existing 10g (9.0.4.2) OracleAS Identity Management<br>only if you have applied the patch for bug 4217661. To obtain<br>the patch, contact Oracle Support. You can access information<br>about technical support at: |
|                                                         | http://www.oracle.com/support                                                                                                    |
|                                                         | See "Configuring Instances to Use 9.0.4 or 10.1.2 Oracle<br>Identity Management" in the Oracle Application Server<br>Administrator's Guide.                                                                                                    |

*Table 6–1 10g Release 3 (10.1.3) Compatibility With Previous Versions*

| <b>Component and Release</b>                                                              | 10g Release 3 (10.1.3) Compatibility Information                                                                                                    |  |
|-------------------------------------------------------------------------------------------|----------------------------------------------------------------------------------------------------|--|
| $10g$ Release 2 (10.1.2) Middle<br><b>Tiers</b>                                           | You can run 10g Release 2 (10.1.2) and 10g Release 3<br>$\blacksquare$<br>$(10.1.3)$ middle tiers on the same host.                                                                                                    |  |
|                                                                                           | The two Oracle homes can also share the same OracleAS<br>$\blacksquare$<br>Identity Management.                                                                                                    |  |
|                                                                                           | However, 10g Release 2 (10.1.2) and 10g Release 3 (10.1.3)<br>$\blacksquare$<br>middle-tier instances cannot be in the same cluster.                                                                                                    |  |
|                                                                                           | Before you can use ORMI connections between the<br>$\blacksquare$<br>middle tiers, you must apply a patch on the $10g(9.0.4)$<br>middle tier. For more information, see Section 3.7.1,<br>"Applying Compatibility Patches for 10g (9.0.4) and 10g<br>Release 2 (10.1.2)" |  |
| 10g Release 2 (10.1.2.0.0)<br>OracleAS Identity Management patchset.                      | Not supported; you must apply the 10g Release 2 (10.1.2.1.0)                                                                                                    |  |
| 10g Release 2 (10.1.2.0.1)<br>Standard Edition One OracleAS<br><b>Identity Management</b> | You can configure your 10g Release 3 (10.1.3) middle tiers to<br>use an existing 10g Release 2 (10.1.2.0.1) OracleAS Identity<br>Management.                                                                                                    |  |
|                                                                                           | See "Configuring Instances to Use 9.0.4 or 10.1.2 Oracle<br>Identity Management" in the Oracle Application Server<br>Administrator's Guide.                                                                                                    |  |
| 10g Release 2 (10.1.2.0.2)<br>OracleAS Identity Management                                | You can configure your 10g Release 3 (10.1.3) middle tiers to<br>use an existing 10g Release 2 (10.1.2.0.2) OracleAS Identity<br>Management.                                                                                                    |  |
|                                                                                           | See "Configuring Instances to Use 9.0.4 or 10.1.2 Oracle<br>Identity Management" in the Oracle Application Server<br>Administrator's Guide.                                                                                                    |  |
| 10g Release 2 (10.1.2.1.0)<br><b>OracleAS Identity Management</b>                         | You can configure your 10g Release 3 (10.1.3) middle tiers to<br>use an existing 10g Release 2 (10.1.2.1.0) OracleAS Identity<br>Management.                                                                                                    |  |
|                                                                                           | See "Configuring Instances to Use 9.0.4 or 10.1.2 Oracle<br>Identity Management" in the Oracle Application Server<br>Administrator's Guide.                                                                                                    |  |

*Table 6–1 (Cont.) 10g Release 3 (10.1.3) Compatibility With Previous Versions*

# **Index**

#### <span id="page-54-0"></span>**Numerics**

10g Release 3 (10.1.3) *[see](#page-8-2)* Oracle Application Server 10g Release 3 (10.1.3)

#### **A**

admin\_client.jar [management tasks you can perform, 5-7](#page-50-1) [using to manage OC4J instances and clusters, 5-6](#page-49-4) administration OC4J instance [installing as part of a 10.1.3 cluster, 2-10](#page-21-0) administration username  *[see](#page-14-2)* oc4jadmin admin.jar [replaced by admin\\_client.jar in a managed](#page-50-2)  environment, 5-7 [utility for standalone OC4J environments](#page-31-4)  only, 3-4 adminstrator account [setting the default password, 2-10](#page-21-1) [when creating a new OC4J instance, 2-12](#page-23-1) [setting the default password for a cluster, 2-10](#page-21-2) [Advanced Installation Mode, 2-10](#page-21-3) Ant *[see](#page-13-2)* Apache Ant [Apache 1.3 Web Server, 2-4,](#page-15-1) [2-11](#page-22-2) Apache Ant [location in 10.1.3 Oracle home, 2-2,](#page-13-2) [2-9](#page-20-3) [project Web site, 2-6,](#page-17-1) [2-9,](#page-20-4) [2-14](#page-25-1) [using to rebuild the FAQApp EAR file, 2-6,](#page-17-2) [2-14](#page-25-2) application clustering [configuring during deployment of FAQApp, 2-14](#page-25-3) [configuring in 10.1.3, 5-6](#page-49-5) [for session state replication, 5-5](#page-48-4) [replication methods available in 10.1.3, 5-6](#page-49-6) Application Server Control Console [browsing the JNDI context, 3-10](#page-37-5) [displaying, 2-4](#page-15-2) [managing JNDI MBeans, 3-10](#page-37-6) [new version for 10.1.3, 1-1](#page-8-3) [using to manage OEMS JMS, 3-6](#page-33-3)

#### **B**

[Basic Installation Mode, 2-3](#page-14-3)

#### **C**

[Cluster Topology page, 2-4,](#page-15-3) [2-12](#page-23-2) [using to view a 10.1.3 cluster, 5-1](#page-44-4) [viewing members of a cluster on, 2-11](#page-22-3) cluster-config [deprecated element in server.xml, 5-6](#page-49-7) cluster-island [deprecated attribute of the web-site element in the](#page-49-8)  Web site configuration file, 5-6 clusters [configuring with a multicast address during](#page-21-4)  installation, 2-10 [differences between 10.1.3 and previous](#page-44-5)  releases, 5-1 [installing and configuring for 10.1.3, 2-9](#page-20-5) [setting the administrator password for, 2-10](#page-21-2) [using the cluster topology instead of an OracleAS](#page-44-5)  Farm, 5-1 [using the cluster topology page in 10.1.3, 5-1](#page-44-4) [verifying the installation and configuration](#page-22-4)  of, 2-11 CMP Entity Beans [configuring to use Oracle TopLink, 3-12](#page-39-5) co-existence [with previous application server releases, 4-1](#page-40-4) com.evermind packages [deprecated security features for 10.1.3, 3-11](#page-38-1) compatibility [between 10.1.3 and previous releases, 6-1](#page-52-2) connection caching mechanism [for data sources, 3-3](#page-30-4) connection URL [for JDBC connections, 2-4](#page-15-4) context factories [for JNDI, 3-10](#page-37-7) [createinstance command, 5-6](#page-49-9) [using to create the FAQApp group, 2-11](#page-22-5) [verifying the new OC4J instance, 2-12](#page-23-3)

#### **D**

data sources [configuring for FAQApp, 2-4](#page-15-5) [configuring in a clustered environment, 2-12](#page-23-4) [considerations when redeploying applications on](#page-30-5)

[10.1.3, 3-3](#page-30-5) [converting data-sources.xml to new 10.1.3](#page-30-6)  format, 3-3 JDBC-OCI drivers [using with 10.1.3, 3-4](#page-31-5) [managed data sources, 3-3](#page-30-7) [native data sources, 3-3](#page-30-7) [new connection caching mechanism for](#page-30-4)  10.1.3, 3-3 [new features for 10.1.3, 3-3](#page-30-8) [potential problems during application](#page-18-1)  deployment, 2-7 database transaction coordinator [replaced by two-phase commit \(2pc\) coordinator in](#page-35-5)  10.1.3, 3-8 [data-sources.xml, 2-4](#page-15-6) [converting to new 10.1.3 format, 3-3](#page-30-6) document-literal message format [when developing database Web services, 3-5](#page-32-2) dosasprivileged-mode [deprecated security feature in 10.1.3, 3-11](#page-38-2)

# **E**

EJB *[see](#page-39-6)* Enterprise Java Beans [End of Installation Screen, 2-3](#page-14-4) Enterprise Java Beans [considerations when deploying applications on](#page-39-6)  10.1.3, 3-12 Example Connection Pool [configuring before deployment of the FAQApp](#page-15-7)  application, 2-4 [configuring for a group, 2-12](#page-23-5)

## **F**

FAQ database schema [for the FAQApp sample application, 2-4](#page-15-8) FAQApp [configuring application clustering for, 2-14](#page-25-3) [creating a group for, 2-11](#page-22-6) [deploying in a clustered environment, 2-8](#page-19-2) [overview, 2-9](#page-20-6) [procedure, 2-9](#page-20-7) [starting point, 2-8](#page-19-3) [deploying on a 10.1.3 clustered](#page-25-3)  environment, 2-14 [deploying to a single 10.1.3 instance, 2-1](#page-12-4) [overview, 2-2](#page-13-3) [procedure, 2-2](#page-13-4) [starting point, 2-1](#page-12-5) [location on OTN, 2-1](#page-12-6) [rebuilding the FAQApp EAR file, 2-5](#page-16-1) [required database schema, 2-4](#page-15-8) [screen shot of successful deployment on](#page-18-2)  10.1.3, 2-7 [testing after deployment, 2-7,](#page-18-3) [2-15](#page-26-1) [troubleshooting, 2-7](#page-18-4) FAQApp.ear

[locating in the 9.0.4 or 10.1.2 Oracle home, 2-5,](#page-16-2)  [2-13](#page-24-1) [location after using Apache Ant, 2-6,](#page-17-3) [2-14](#page-25-4) [rebuilding with required JSP libraries, 2-13](#page-24-2) faq/dist/ [in the FAQApp working directory, 2-6,](#page-17-4) [2-14](#page-25-5) faq/lib/ [in the FAQApp working directory, 2-6,](#page-17-5) [2-14](#page-25-6)

## **G**

Group Administration page [using in 10.1.3, 5-3](#page-46-0) Group page [using in 10.1.3, 5-3](#page-46-1) groups [compared to OracleAS clusters, 5-2](#page-45-2) [configuring data sources for, 2-12](#page-23-4) [created automatically based on OC4J instance](#page-48-5)  name, 5-5 [creating a group, 2-11](#page-22-6) [differences from OracleAS Clusters, 5-4](#page-47-3) [important considerations when creating, 2-11](#page-22-7) [performing administration tasks on a group, 5-3](#page-46-2) [restarting, 2-13](#page-24-3)

## **H**

[httpd.conf, 1-2,](#page-9-2) [2-3,](#page-14-5) [2-11](#page-22-8)

### **I**

installation options [Advanced Installation Mode, 2-10](#page-21-3) [Basic Installation Mode, 2-3](#page-14-3) Integrated Web Server, J2EE Server and Process Management [installation type, 2-10](#page-21-5) [Integrated Web Server, J2EE Server and Process](#page-21-6)  Management installation type, 2-10 islands [no longer supported in 10.1.3, 5-5](#page-48-6)

## **J**

[J2EE Application Deployment API \(JSR-88\), 3-1](#page-28-2) JAAS mode [for security authorization, 3-11](#page-38-2) [Java 2, Enterprise Edition \(J2EE\) 1.4, 1-1](#page-8-4) Java Management Extensions (JMX) [support for, 1-1](#page-8-5) Java Messaging Service (JMS) [considerations when deploying application on](#page-32-3)  10.1.3, 3-5 [nomenclature changes for 10.1.3, 3-6](#page-33-4) *see also* [Oracle Enterprise Messaging Service](#page-33-4)  [\(OEMS\) JMS, 3-6](#page-33-4) Java Naming and Directory Interface (JNDI) [browsing the JNDI context in the Application](#page-37-5)  Server Control Console, 3-10 [considerations when deploying applications on](#page-36-4)

[10.1.3, 3-9](#page-36-4) [deprecated context factories, 3-10](#page-37-8) [MBeans available in the Application Server](#page-37-6)  Control Console, 3-10 [new package names for initial JNDI context](#page-37-7)  factories, 3-10 [performing inter-application JNDI lookups, 3-10](#page-37-9) Java Transaction API (JTA) [considerations when deploying applications on](#page-34-4)  10.1.3, 3-7 database transaction coordinator [replaced by two-phase commit \(2pc\)](#page-35-5)  coordinator in 10.1.3, 3-8 [support for two-phase commit \(2pc\)](#page-35-6)  coordinator, 3-8 [transaction propagation support, 3-8](#page-35-7) [JAX-RPC 1.1 specification, 3-5](#page-32-4) jazn-data.xml [replaced by system-jazn-data.xml in 10.1.3, 3-11](#page-38-3) JDBC [connection URL, 2-4](#page-15-4) [data source, 2-4](#page-15-5) JDBC Resources [accessing from the OC4J Administration](#page-15-9)  page, 2-4 [configuring for a group, 2-12](#page-23-6) [setting the connection URL, 2-12](#page-23-7) JDBC-OCI Drivers [using with 10.1.3, 3-4](#page-31-5) JDK1.4 [OracleAS JAAS Provider requirement, 3-11](#page-38-4) JMS *[see](#page-32-3)* Java Messaging Service (JMS) JMS Connector [resource adapter for OEMS JMS, 3-6](#page-33-5) jms.xml [changes in 10.1.3, 3-7](#page-34-5) JMX *[see](#page-8-5)* Java Management Extensions (JMX) JNDI *[see](#page-37-7)* Java Naming and Directory Interface (JNDI) jndi.properties [setting the oracle.j2ee.rmi.loadBalance](#page-36-5)  property, 3-9 JSP [including standard tag libraries in an application](#page-16-1)  EAR file, 2-5 [new location of standard tag libraries, 3-2](#page-29-4) [rebuilding the FAQApp with, 2-13](#page-24-2) standard tag libraries [jstl.jar, 2-13](#page-24-4) [standard.jar, 2-5,](#page-16-3) [2-13](#page-24-5) JSR-88 *[see](#page-28-2)* J2EE Application Deployment API jstl.jar [including in application EAR file before](#page-16-4)  [deployment, 2-5,](#page-16-4) [2-13](#page-24-4) [new location in 10.1.3, 3-2](#page-29-5)

### **L**

load balancing [RMI requests, 3-9](#page-36-6) loadbalancer.jar [no longer supported in 10.1.3, 5-5](#page-48-7)

### **M**

[managed data sources, 3-3](#page-30-7) middle tiers [installing 10.1.3 middle tiers in an existing](#page-40-5)  application server environment, 4-1 multicast discovery address [specifying during installation, 2-10](#page-21-4) [valid range, 2-10](#page-21-7)

## **O**

OC4J *[see](#page-8-6)* Oracle Containers for J2EE OC4J instances [creating, 5-6](#page-49-9) [oc4jadmin, 2-3](#page-14-2) [setting the default password, 2-3,](#page-14-6) [2-10](#page-21-1) [when creating a new OC4J instance, 2-12](#page-23-1) OEMS JMS *[see](#page-33-6)* Oracle Enterprise Messaging Service (OEMS) JMS **OJMS** *[see](#page-33-7)* Oracle Enterprise Messaging Service (OEMS) JMS OPMN *[see](#page-8-7)* Oracle Process Manager and Notification Server opmnctl reload command [when creating a new OC4J instance, 2-12](#page-23-8) opmn.xml [reloading when creating a new OC4J](#page-23-9)  instance, 2-12 Oracle Application Server 10g Release 3 (10.1.3) [definition, 1-1](#page-8-8) [differences between 10.1.3 and previous](#page-44-6)  releases, 5-1 [installing, 1-2](#page-9-3) [installing a cluster, 2-9](#page-20-5) [installing in an existing application server](#page-40-6)  environment, 4-1 [key features, 1-1](#page-8-9) [redeploying existing J2EE applications on, 3-1](#page-28-3) [summary of changed features, 5-7](#page-50-3) [typical upgrade, 1-2](#page-9-4) [understanding the upgrade to, 1-1](#page-8-10) [version compatibility, 6-1](#page-52-2) Oracle Containers for J2EE [new version for 10.1.3, 1-1](#page-8-6) [restarting the OC4J instance, 2-5](#page-16-5) [Oracle Enterprise Messaging Service \(OEMS\)](#page-33-8)  JMS, 3-6 [changes to jms.xml in 10.1.3, 3-7](#page-34-5) [creating connection factories and](#page-33-9)  [destinations, 3-6](#page-33-9)

[Database option, 3-7](#page-34-6) [In-Memory and File-Based options, 3-6,](#page-33-10) [3-7](#page-34-7) [JAR files required when redeploying on](#page-34-8)  10.1.3, 3-7 [Managing with Application Server Control, 3-6](#page-33-3) [redeploying a JMS application on 10.1.3, 3-7](#page-34-9) Oracle HTTP Server [applying site-specific configuration settings, 1-2](#page-9-2) [in a clustered environment, 2-11](#page-22-9) [using existing installations with 10.1.3, 4-2](#page-41-1) Oracle Internet Directory [using as an application security provider, 3-12](#page-39-7) [Oracle Process Manager and Notification Server, 5-1](#page-44-7) [new version for 10.1.3, 1-1](#page-8-11) [reloading when creating a new OC4J](#page-23-8)  instance, 2-12 Oracle Technology Network [location of FAQApp sample application, 2-1](#page-12-6) Oracle TopLink [configuring CMP Entity Beans to use Oracle](#page-39-5)  TopLink, 3-12 [considerations when deploying applications on](#page-39-8)  10.1.3, 3-12 [upgrading TopLink Workbench projects, 3-12](#page-39-9) OracleAS Farm [equivalent cluster topology in 10.1.3, 5-1](#page-44-5) OracleAS Identity Management [compatibility with 10.1.3 middle tiers, 6-1](#page-52-3) [using as a security provider, 4-2](#page-41-2) [using with 10.1.3 middle tiers, 4-1,](#page-40-7) [6-1](#page-52-4) OracleAS Infrastructure [using with 10.1.3 middle tiers, 4-1](#page-40-8) [OracleAS JAAS Provider, 3-11](#page-38-4) OracleAS JMS *[see](#page-33-6)* Oracle Enterprise Messaging Service (OEMS) JMS OracleAS Metadata Repository [not required for 10.1.3, 4-2](#page-41-3) [not required in 10.1.3, 6-1](#page-52-5) [OracleAS Single Sign-On, 3-12](#page-39-10) [configuring for deployed applications, 4-2](#page-41-4) [using to authenticate Web services, 4-2](#page-41-5) [using with 10.1.3 middle tiers, 4-2](#page-41-6) OracleAS Web Cache [using as a reverse proxy for 10.1.3, 4-3](#page-42-1) OracleASjms [resource adapter for OEMS JMS, 3-6](#page-33-11) OracleDS data source [configuring, 2-4,](#page-15-10) [2-12](#page-23-10) oracle.j2ee.rmi.loadBalance [system property for RMI load balancing, 3-9](#page-36-7) [orion-ejb-jar.xml, 3-12](#page-39-11) OTN *[see](#page-12-6)* Oracle Technology Network

#### **P**

password setting the default administrator password [during installation, 2-10](#page-21-1)

[for a cluster, 2-10](#page-21-2) [when creating a new OC4J instance, 2-12](#page-23-1) [principals.xml, 3-11](#page-38-5) [converting to new 10.1.3 JAAS security](#page-39-12)  model, 3-12

#### **R**

[readme.txt, 2-11](#page-22-10) [for 10.1.3 installation details, 2-4](#page-15-11) Real Application Clusters (RAC) [when using data sources for 10.1.3, 3-3](#page-30-9) [redeploying applications on 10g Release 3](#page-28-3)  (10.1.3), 3-1 [data source considerations, 3-3](#page-30-10) [general considerations, 3-2](#page-29-6) [classloading and shared library support, 3-2](#page-29-7) [new location of JSP tag libraries, 3-2](#page-29-4) [overview, 3-1](#page-28-4) [Web services considerations, 3-4](#page-31-6) Remote Method Invocation (RMI) [applying compatibility patches for 10.1.3, 3-8](#page-35-4) [configuring secure connections with RMIS and](#page-36-8)  SSL, 3-9 [considerations when deploying applications on](#page-35-8)  10.1.3, 3-8 [new implementation of ORMI tunnelling through](#page-36-9)  HTTP, 3-9 [new system property for configuring ORMI](#page-36-10)  request load balancing, 3-9 RPC-encoded message format [when developing database Web services, 3-5](#page-32-5) runas-mode [deprecated security feature in 10.1.3, 3-11](#page-38-2)

#### **S**

security [application realm, 3-11](#page-38-6) [com.evermind packages deprecated for](#page-38-1)  10.1.3, 3-11 [considerations when deploying applications on](#page-37-10)  10.1.3, 3-10 [converting principals.xml to new JAAS security](#page-39-12)  model, 3-12 [external realm, 3-11](#page-38-6) [jazn-data.xml, 3-11](#page-38-3) [new consolidated JAAS mode, 3-11](#page-38-2) [OracleAS JAAS Provider requirements, 3-11](#page-38-4) [significant changes for 10.1.3, 3-11](#page-38-7) [system-jazn-data.xml, 3-11](#page-38-3) [using OracleAS Identity Management as a security](#page-41-2)  provider, 4-2 [XMLUserManager security class, 3-11](#page-38-5) Security Assertion Markup Language [using to authenticate Web services, 4-2](#page-41-5) security provider [using Oracle Internet Directory, 3-12](#page-39-7) session state replication [configuring with 10.1.3 application](#page-25-7) 

#### [clustering, 2-14](#page-25-7) SQL [responding to SQL error messages during](#page-18-4)  application deployment, 2-7 standard.jar [including in application EAR file before](#page-16-3)  [deployment, 2-5,](#page-16-3) [2-13](#page-24-5) [new location in 10.1.3, 3-2](#page-29-8) step-by-step examples [upgrading to 10.1.3, 2-1](#page-12-7) [system-jazn-data.xml, 3-11](#page-38-3)

### **T**

TopLink *[see](#page-39-8)* Oracle TopLink [toplink-ejb-jar.xml, 3-12](#page-39-13) tunnelling [for RMI through HTTP, 3-9](#page-36-11) two-phase commit (2PC) coordinator [for Java Transaction API \(JTA\), 3-8](#page-35-6)

### **U**

upgrade [documentation roadmap for, 1-2](#page-9-5) [step-by-step examples, 2-1](#page-12-7) to 10g Release 3 (10.1.3) [understanding, 1-1](#page-8-10) [typical upgrade to 10.1.3, 1-2](#page-9-4) USE\_JAAS [deprecated security feature in 10.1.3, 3-11](#page-38-8) UserManager [custom security classes, 3-11](#page-38-9)

#### **V**

[verifying new OC4J instances, 2-12](#page-23-3)

#### **W**

Web services [considerations when assembling from Java Classes](#page-31-7)  in 10.1.3, 3-4 [considerations when redeploying on 10.1.3, 3-4](#page-31-6) [developing database Web services in 10.1.3, 3-5](#page-32-6) Web Services Assembler [new version \(wsa.jar\) for 10.1.3, 3-4](#page-31-8) WebServicesAssembler.jar [compatibility with new wsa.jar, 3-4](#page-31-9) wsa.jar compatibility with [WebServicesAssembler.jar, 3-4](#page-31-10) [new Web Services Assembler for 10.1.3, 3-4](#page-31-11) [using to develop database Web services, 3-5](#page-32-7)

## **X**

XMLUserManager security class [converting to new JAAS security model, 3-12](#page-39-14) [support in 10.1.3, 3-11](#page-38-5)